<span id="page-0-0"></span>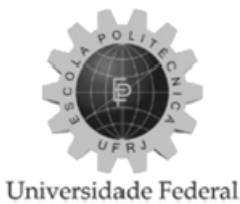

do Rio de Janeiro Escola Politécnica

## Implementação de um modelo Stiff-String de Torque e Arraste para uso em campo

Felipe Lima de Oliveira

Projeto de Graduação apresentado ao Curso de Engenharia do Petróleo da Escola Politécnica, Universidade Federal do Rio de Janeiro, como parte dos requisitos necessários à obtenção do título de Engenheiro.

Orientador: Paulo Couto, Dr. Eng. Co-orientador: Joao Carlos Ribeiro Placido, Ph.D.

## Implementação de um modelo Stiff-String de Torque e Arraste para uso EM CAMPO

Felipe Lima de Oliveira

PROJETO DE GRADUAÇÃO APRESENTADO AO CURSO DE ENGENHARIA DO PETRÓLEO da Escola Politécnica, Universidade Federal do Rio de Janeiro, como parte dos requisitos necessários à obtenção do título de Engenheiro.

Examinada por:

Prof. Paulo Couto, Dr.Eng. DEI/POLI - UFRJ Orientador

João Carlos Ribeiro Plácido, Ph.D. Consultor Sênior - Petrobras Co-orientador

Prof. José Luis Drummond Alves, D.Sc. PEC/COPPE - UFRJ

## Agradecimentos

Agradeço a todos os meus amigos do Curso de Engenharia de Petróleo da Universidade Federal do Rio de Janeiro por todos os momentos inesquecíveis vividos juntos nesses cinco anos de convivência;

Agradeço à minha família — meus pais Ana e William e meu irmão Leonardo — pelo apoio incondicional nos momentos mais difíceis;

Agradeço à Melise pela serenidade frente à dificuldade;

Agradeço aos meus colegas do CENPES João Carlos, Carlos Eduardo, Joseir, Guilherminho, Guilhermão e Jorel — por todos os ensinamentos e pela experiência memorável;

Por fim, agradeço a todos os professores do Curso de Engenharia de Petróleo da Universidade Federal do Rio de Janeiro, em especial aos professores Virgílio, Leiras e Paulo Couto, por estar sempre à disposição com ensinamentos no âmbito acadêmico e profissional.

## Resumo

Resumo do Projeto de Graduação apresentado à Escola Politécnica/ UFRJ como parte dos requisitos necessários para a obtenção do grau de Engenheiro do Petróleo.

Implementação de um modelo Stiff-String de Torque e Arraste para uso em campo

Felipe Lima de Oliveira

2011

Orientador: Paulo Couto, Dr. Eng. Co-orientador: Joao Carlos Ribeiro Placido, Ph.D. Curso: Engenharia de Petroléo

Um dos problemas enfrentados por engenheiros de poço atualmente é projetar poços direcionais com características cada vez mais desaadoras, de modo a otimizar a produção de petróleo e reduzir o alto custo de perfuração dos poços. Essas características resultam no aumento das forças de contato entre a parede do poço e a superfície da coluna, causando uma alteração no equilíbrio de forças dentro do poço. Essa alteração é especialmente relevante quando se trata de colunas com diâmetro próximo ao diâmetro do poço, como comandos e revestimentos, devido ao efeito da rigidez desses corpos. Assim, para prever ou calcular essas forças, buscou-se desenvolver uma ferramenta que, no cálculo das forças de torque e arraste, leve em consideração a rigidez da coluna.

Essa ferramenta foi desenvolvida em formato de planilha do Microsoft $(\mathbb{R})$ Excel, de forma a facilitar sua distribuição sem necessitar alterações na conguração de suas máquinas. Esse formato também reduz o tempo de aprendizagem, uma vez que é conhecido por todos.

A validade do modelo implementado foi verificada através de análise de elementos nitos realizada no software ABAQUS, da Simulia. Foi construído um sistema poçorevestimento simples e os resultados foram comparados com os obtidos com a planilha. O modelo se mostrou adequado para a utilização em campo.

## Abstract

<span id="page-4-0"></span>Abstract of Undergraduate Project presented to POLI/UFRJ as a partial fulllment of the requirements for the degree of Petroleum Engineer.

Implementation of a Stiff-String Torque and Drag model for field use

Felipe Lima de Oliveira

2011

Advisor: Paulo Couto, Dr. Eng. Co-advisor: Joao Carlos Ribeiro Placido, Ph.D. Course: Engenharia de Petroléo

One of the issues faced nowadays by well engineers is the creation of directional wells with increasingly demanding features, so as to optimize oil production and diminish the high cost of drilling. Such demanding features, i.e. tight-radius wells and 3D wells, bring about increased contact forces between the wellbore and the string surface, which in turn alter the equilibrium of forces inside the wellbore. This change is particularly relevant when the clearance between the string and the wellbore is small (i.e. casing strings or drill collars), because in such situations the effect of string stiffness on the contact forces is magnied. Therefore, to calculate the contact force, and consequently the torque and drag to which the string is subjected, a computer program was developed.

This computer program was written using Microsoft RExcel spreadsheet format, so as to simplify the process of distributing and installing the tool on the users' computers. In addition, the use of a well-known platform decreases the time it takes to learn how to use the tool.

The validity of the implemented model was gauged through a finite element analysis. carried out using Simulia's ABAQUS. In its CAE module, a simple wellbore-casing string system was built, and the results were compared to the ones obtained by the spreadsheet. The model proved to be adequate for field use.

# Conteúdo

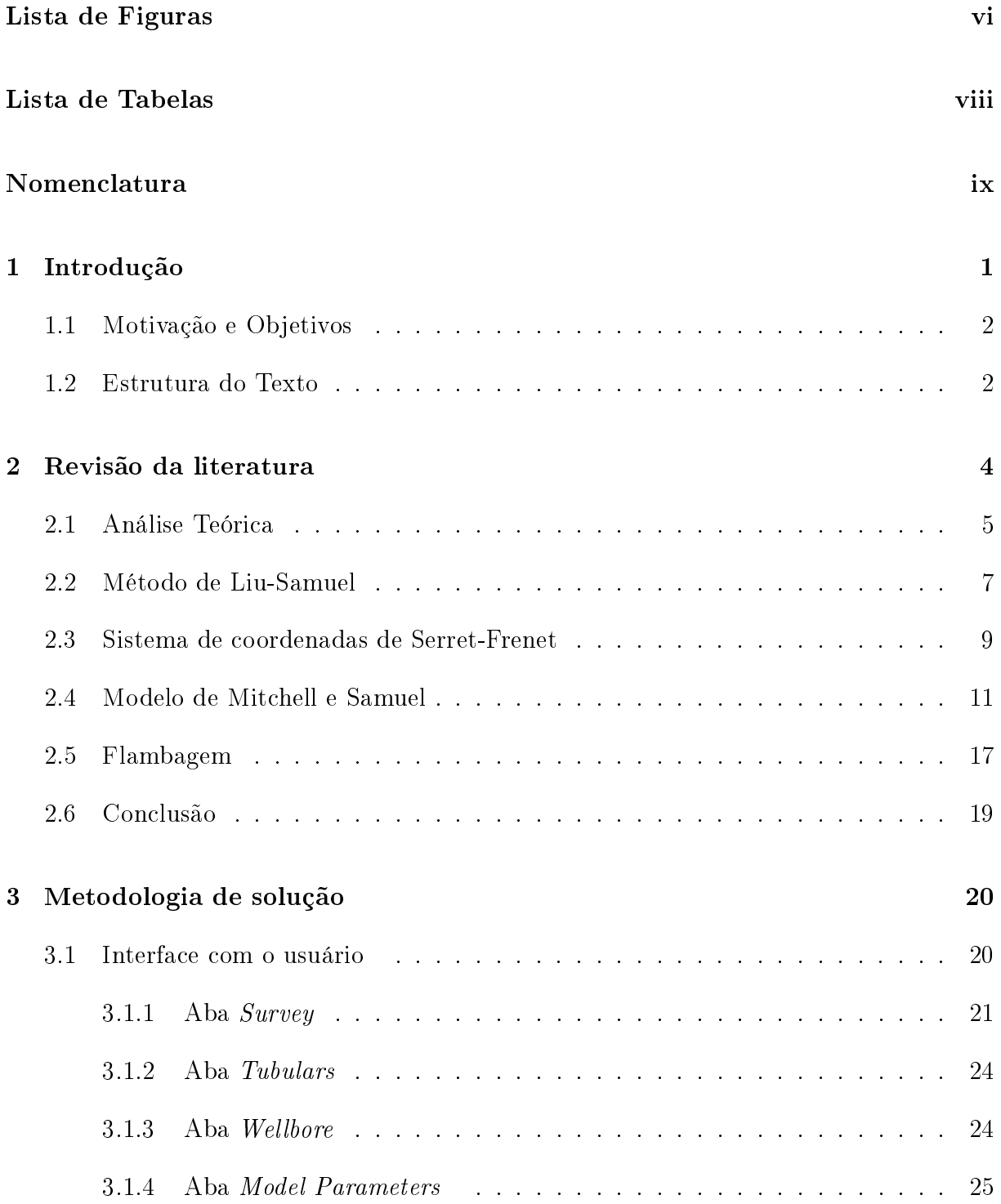

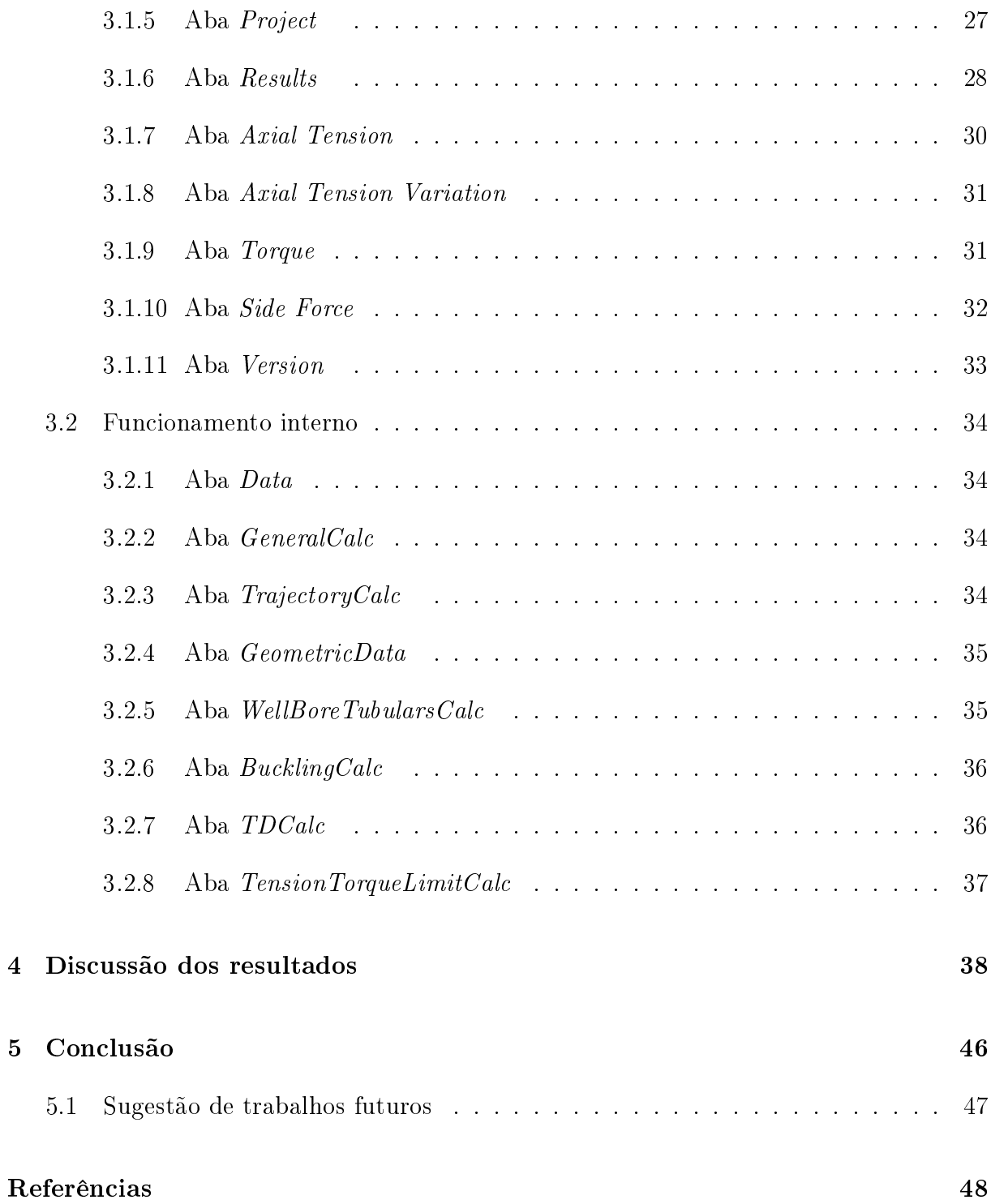

# Lista de Figuras

<span id="page-7-0"></span>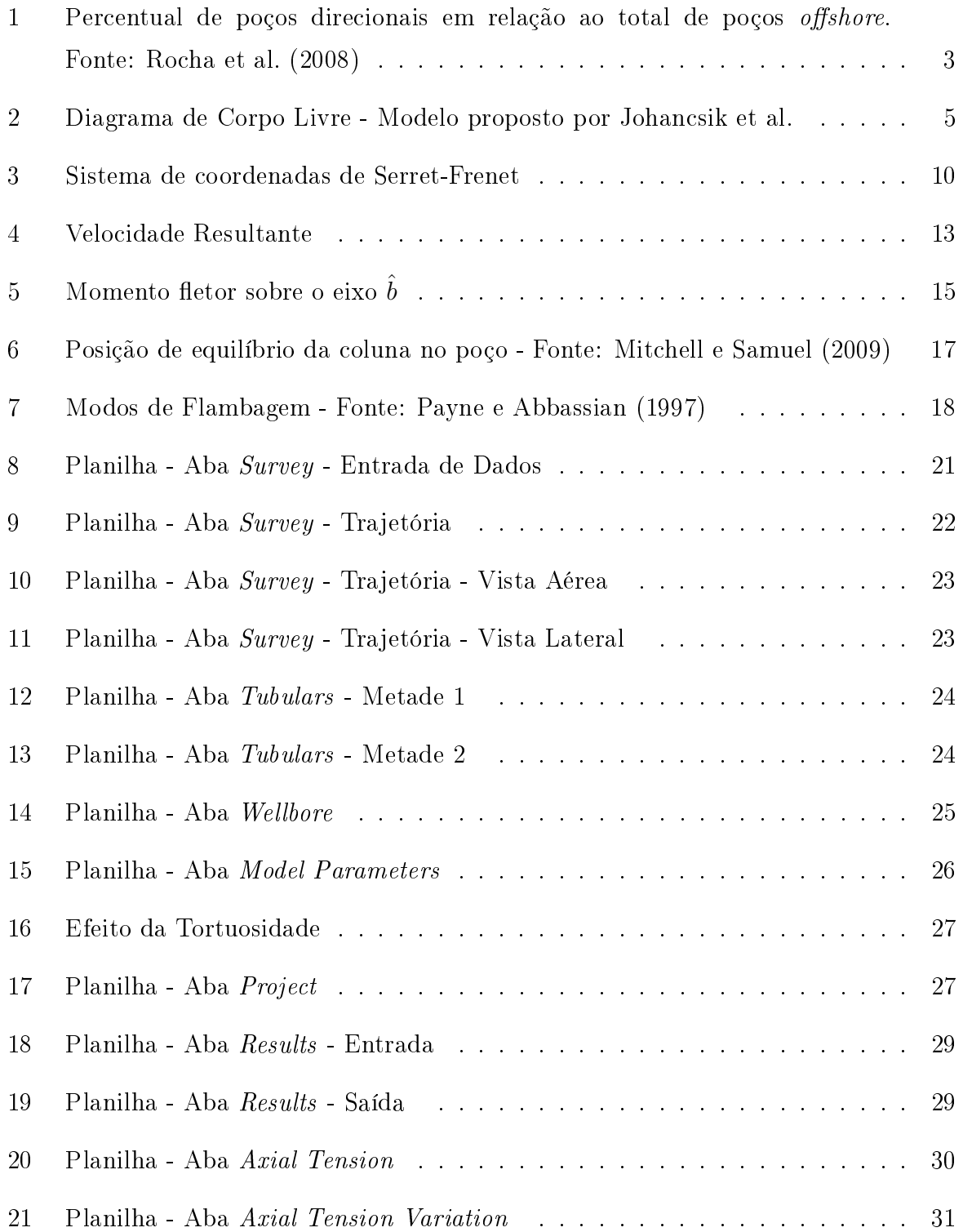

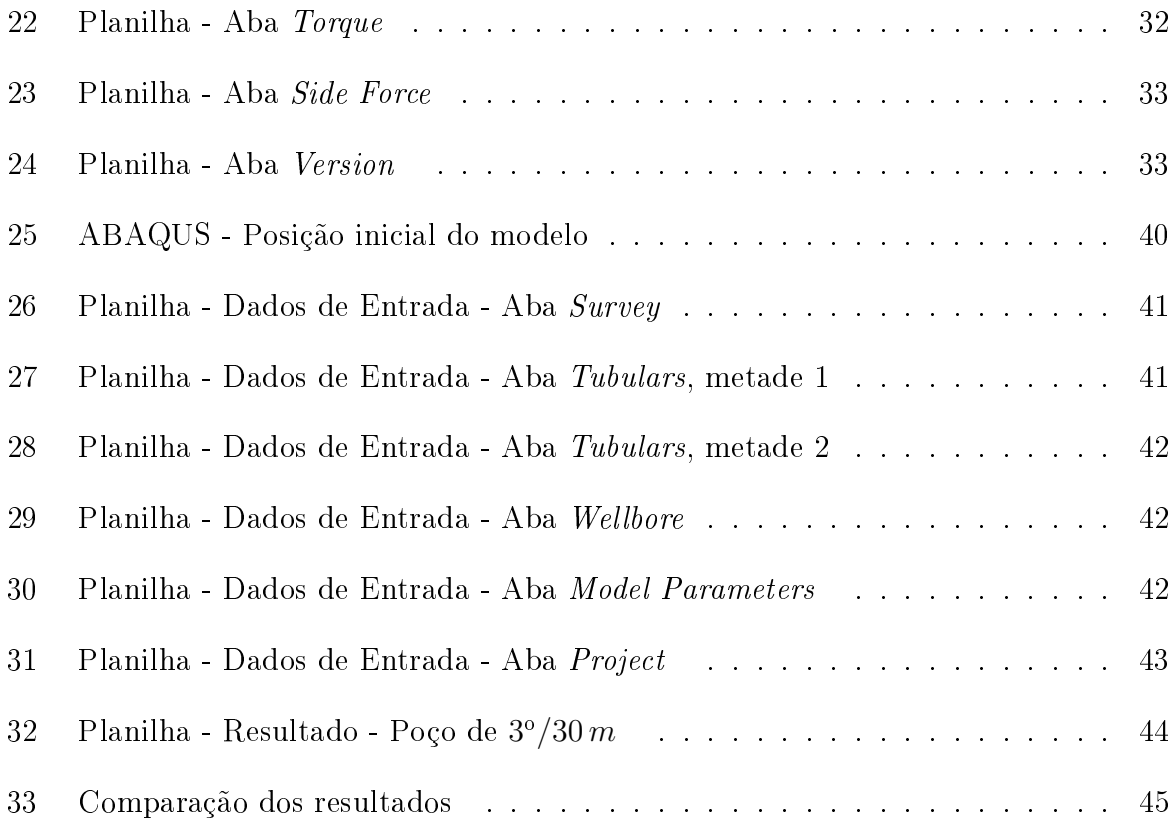

# Lista de Tabelas

<span id="page-9-0"></span>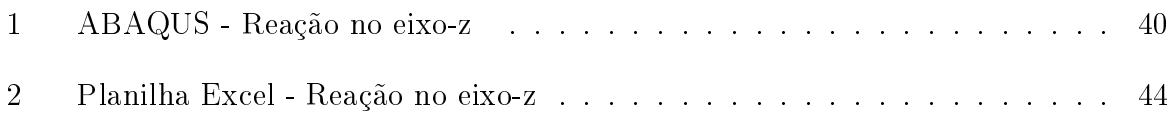

# Nomenclatura

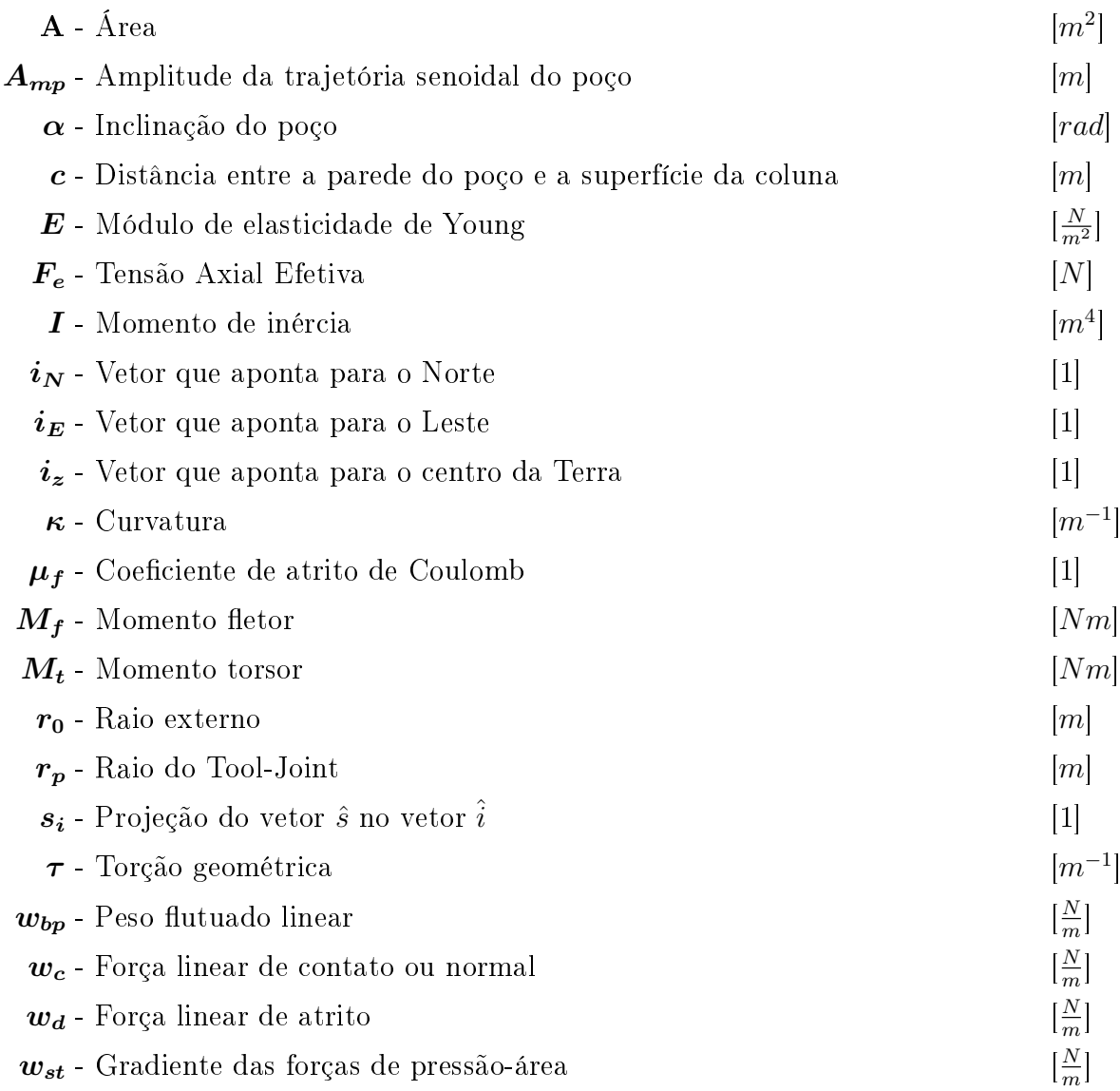

## <span id="page-11-0"></span>1 Introdução

A atividade de perfuração de poços, responsável por construir o meio físico por onde serão extraídos os hidrocarbonetos, passa por um processo contínuo de aprimoramento, de forma a viabilizar a exploração de petróleo. Desde 1859, quando Cel. Drake utilizou métodos percussivos para perfurar o primeiro poço de petróleo conhecido a  $30 m$ , até os dias atuais, a atividade de perfuração passou por muitas mudanças de paradigma e progressos técnicos que permitiram a construção de poços que alcançam objetivos de até 7, 5 km.

Entre tais mudanças de paradigma, se destaca a perfuração de poços direcionais. O desvio do percurso puramente vertical permitiu que companhias de petróleo explorassem recursos que antes eram inacessíveis ou cuja extração era economicamente inviável. Exemplos de tais recursos são reservatórios localizados abaixo de cidades, lagos ou de formações difíceis de se perfurar e reservatórios lenticulares. Além desses recursos, a perfuração direcional trouxe uma redução de custos devido à possibilidade de se agrupar várias cabeças de poço em uma única localização na superfície, diminuindo o tempo que a sonda de perfuração utiliza para se movimentar entre as cabeças de poço. Por fim, a perfuração direcional proporcionou mais uma ferramenta no combate a blowouts, na forma de poços de alívio.

No entanto, a perfuração de poços que não são verticais introduz uma gama de desa fios técnicos a serem solucionados em um projeto de poço. Esses desafios incluem aspectos que hoje são considerados triviais, como a medição de inclinação e azimute de um determinado ponto do poço e o método a ser utilizado para realizar o desvio de rota em si, até aspectos mais complexos, como o efeito da flexão periódica na coluna e o torque e o arraste experimentados pela coluna de perfuração quando em contato com a parede do poço.

Em poços verticais, pode-se considerar que não há forças de contato entre a parede do poço e a coluna, já que o contato entre os mesmos é devido apenas a pequenos desvios de rota e, portanto, irrelevante se comparado às outras forças às quais a coluna está sujeita. Por outro lado, em poços direcionais a força de contato entre a parede do poço e a coluna, especialmente no caso de colunas com diâmetro próximo ao diâmetro do poço (como é o caso de colunas de revestimento, por exemplo), pode ser o fator que determina a viabilidade de um projeto de um poço. Dessa forma, é necessária a incorporação dessas forças de contato no modelo utilizado para desenvolver um projeto de poço.

## <span id="page-12-0"></span>1.1 Motivação e Objetivos

As empresas operadoras de campos de petróleo enfrentam um problema aparentemente inescapável: o fluxo de caixa nas primeiras fases do projeto de explotação (a exploração e o desenvolvimento) é bastante negativo. Em outras palavras, essas empresas devem, durante essas fases iniciais, investir no projeto sem nenhum retorno, o qual aparece somente durante a fase de produção do campo.

Em poços *offshore*, esse investimento realizado nas fases iniciais da explotação do campo é função, principalmente, da taxa diária de utilização de embarcações, em especial de sondas de perfuração. O custo de tais sondas pode chegar até a marca de US\$ 500 mil por dia, segundo o site [RigZone,](#page-58-4) o que resulta em poços que podem custar até US\$ 100 milhões. O custo de todos os poços correspondente a aproximadamente 70% do investimento total feito por uma empresa durante as fases de exploração e desenvolvimento.

A figura [1](#page-13-0) mostra que por volta de 70% dos poços são direcionais. Conclui-se, portanto, que o custo de um erro no projeto ou na perfuração de um poço direcional tem o potencial de inviabilizar todo o campo. Conforme mostrado anteriormente, os cálculos de torque e arraste são necessários para a execução sem erros de um poço direcional e, de forma indireta, para um projeto de explotação de sucesso.

Desta forma, o objetivo deste trabalho é desenvolver um aplicativo de computador que permita ao usuário realizar cálculos de torque e arraste, baseados em um modelo físico especifico. Tal aplicativo visa a praticidade de uso em campo, de forma que deve ter como características principais a facilidade de distribuição e de uso.

### <span id="page-12-1"></span>1.2 Estrutura do Texto

Este trabalho é dividido em 4 capítulos, além da introdução (capítulo [1\)](#page-11-0) e das referências bibliográficas.

<span id="page-13-0"></span>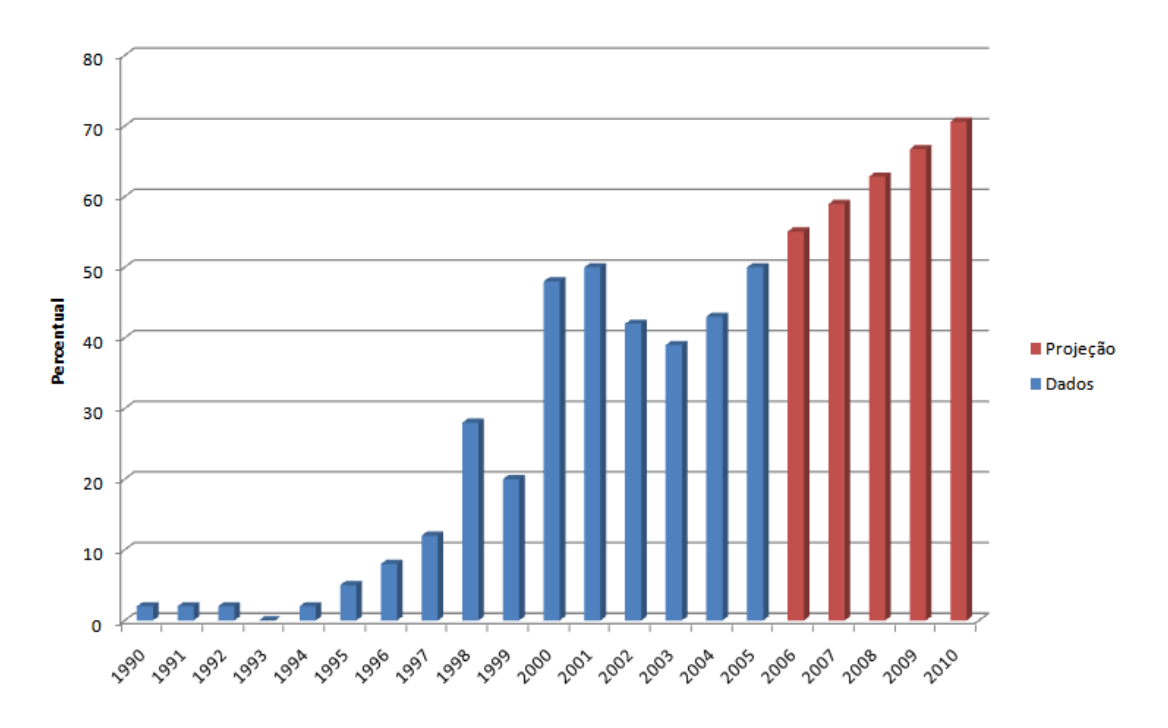

Figura 1: Percentual de poços direcionais em relação ao total de poços *offshore*. Fonte: [Rocha et al.](#page-58-1) [\(2008\)](#page-58-1)

O capitulo [2](#page-14-0) descreverá o corpo de publicações cientícas que tratam do tema Torque e Arraste, de forma a direcionar a linha de estudo adotada. Na seção [2.1,](#page-15-0) em particular, o modelo a ser implementado será descrito em detalhes, com diagramas de corpo livre, equações e condições de contorno.

No capítulo [3,](#page-30-0) a metodologia utilizada para solucionar o modelo será detalhada através de descrições e screenshots da planilha implementada.

Em seguida, o capítulo [4](#page-48-0) discutirá os resultados obtidos, avaliando se o modelo escolhido representa de forma aceitável a realidade.

Por fim, o capítulo [5](#page-56-0) descreverá as conclusões alcançadas pelo autor e sugere temas a serem estudados no futuro.

## <span id="page-14-0"></span>2 Revisão da literatura

O desenvolvimento de métodos de cálculo de Torque e Arraste (chamados, a partir deste ponto, de T&D, abreviatura do termo em inglês) foi iniciado por [Johancsik et al.](#page-58-2) [\(1984\)](#page-58-2), cujo modelo foi descrito em termos de equações diferenciais por [Sheppard et al.](#page-58-5) [\(1987\)](#page-58-5). Esse modelo se baseia na hipótese em que a rigidez da coluna é irrelevante para o cálculo de T&D. Em outras palavras, a coluna pode ser comparada a uma linha ou corda. Esse tipo de modelo é conhecido na indústria como modelos soft-string.

A hipótese dos modelos soft-string é verdadeira para grande parte dos arranjos existentes, mas não é aplicável em alguns casos cruciais para o sucesso de um projeto de perfuração. Particularmente, a rigidez influencia as forças de contato de forma significativa em arranjos nos quais a coluna tem diâmetro próximo do diâmetro do poço, como é o caso de revestimentos ou de comandos de perfuração, ou em poços com curvatura acentuada. Dessa forma, é importante encontrar um modelo que incorpore a rigidez da coluna em sua formulação. Tais modelos são conhecidos como modelos *stiff-string*.

O modelo de [Johancsik et al.](#page-58-2) parece não atender a esse novo requisito. No entanto, [Mitchell e Samuel](#page-58-0) [\(2009\)](#page-58-0) mostraram que o modelo de Johancsik é, na verdade, um modelo  $stiff\text{-}string$  simplificado de tal forma que os termos referentes às forças causadas pela flexão da coluna são descartados. Essas simplicações feitas pelos autores, particularmente as referentes ao método de cálculo de trajetória escolhido (método da curvatura mínima), causaram a eliminação dos termos dependentes da rigidez da coluna. [Mitchell e Samuel,](#page-58-0) então, retiraram essas simplificações e descreveram um modelo *stiff-string* baseado em uma formulação adotada em vários simuladores disponíveis.

Resta, então, a questão do método de cálculo de trajetória. [Mitchell e Samuel](#page-58-0) mostraram que o método da curvatura minima é inadequado, pois implica em uma distribuição de momentos fletores inconsistente. Dessa forma, é necessário utilizar outro método para inferir a trajetória do poço a partir de dados de estações de medição (surveys).

[Liu e Samuel](#page-58-6) [\(2008\)](#page-58-6) descrevem um método de cálculo que não inclui nenhuma hipótese

sobre a forma do poço, razão pela qual corresponde melhor à realidade do que os métodos aceitos. De posse desse método, é possível alcançar o objetivo desse trabalho e construir um aplicativo de cálculo de T&D.

Por fim, [Payne e Abbassian](#page-58-3) [\(1997\)](#page-58-3) e [Kuru et al.](#page-58-7) [\(1999\)](#page-58-7) definem o comportamento da coluna quando esta sobre flambagem.

## <span id="page-15-0"></span>2.1 Análise Teórica

<span id="page-15-1"></span>De forma geral, os modelos de torque e arraste são originados na formulação proposta por [Johancsik et al.,](#page-58-2) o qual apresenta o diagrama de corpo livre mostrado na figura [2.](#page-15-1)

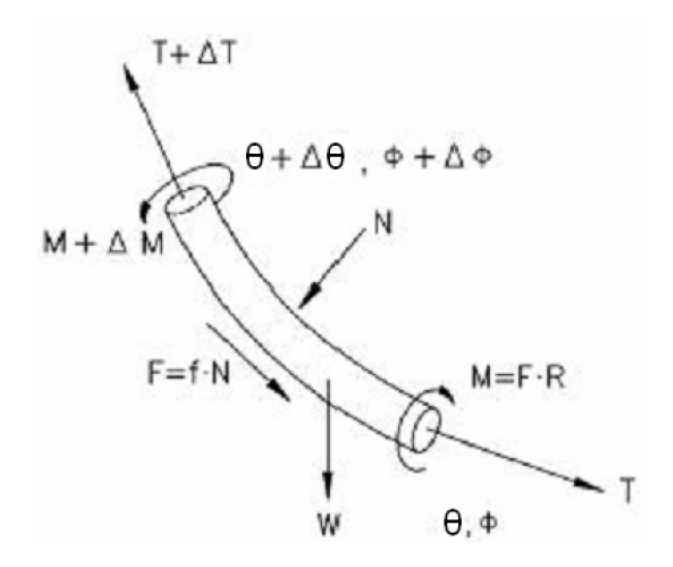

Figura 2: Diagrama de Corpo Livre - Modelo proposto por [Johancsik et al.](#page-58-2)

De acordo com [Mitchell e Samuel](#page-58-0) [\(2009\)](#page-58-0), o modelo físico proposto por [Johancsik et](#page-58-2) [al.](#page-58-2) é, de fato, um modelo *stiff string*. Segundo os autores, o problema com a formulação de [Johancsik et al.](#page-58-2) surge com a hipótese na qual a curvatura entre dois pontos de análise é constante. Essa premissa é a base de um método de cálculo de trajetória de poço conhecido por Método da Curvatura Mínima.

O Método da Cuvatura Mínima utiliza os dados de survey do poço para interpolar uma trajetória tal que os segmentos entre pontos de medição apresentem curvatura constante, ou seja, façam parte de uma circunferência. Para determinar tal circunferência, são necessários três pontos no espaço. Os dados de survey só fornecem, para cada segmento, os dois pontos que limitam o mesmo. O terceiro ponto é inferido através da premissa na qual as tangentes de dois segmentos adjacentes devem ser iguais, de forma a garantir uma trajetória de poço natural. O Método da Curvatura Mínima é o método mais utilizado

na indústria para interpolação de trajetória porque combina precisão com facilidade de cálculo (em comparação com modelos mais avançados, conforme descritos mais adiante).

No entanto, para fins de cálculo de trajetória em modelos de torque e arraste, o Método da Curvatura Mínima não é adequado. Do cálculo, sabe-se que o raio de curvatura  $\rho(x)$ de uma função qualquer y(x) no ponto x é dada por:

<span id="page-16-0"></span>
$$
\rho^{-1}(x) = \frac{y''(x)}{(1+y'(x)^2)^{\frac{3}{2}}} \tag{2.1.1}
$$

Se a função  $y(s)$  representar o deslocamento transversal de um ponto s ao longo de uma coluna tubular em relação à sua posição de repouso (também conhecido como flecha). a equação [2.1.1](#page-16-0) pode ser reescrita em função da variação da rotação das fibras entre os pontos de medição,  $\Delta\theta(s)$ :

<span id="page-16-1"></span>
$$
\rho^{-1}(s) = \frac{y''(s)}{(1 + \tan^2[\Delta \theta(s)])^{\frac{3}{2}}}
$$
\n(2.1.2)

Em geral, o valor de  $\Delta\theta(s)$  é pequeno, de forma de a equação [2.1.2](#page-16-1) pode ser simplificada para:

<span id="page-16-3"></span>
$$
\rho(s) = \frac{1}{y''(s)}\tag{2.1.3}
$$

Mas, da Resistência dos Materiais, sabe-se que, para uma função  $y(x)$  que representa a flecha de uma viga,

<span id="page-16-2"></span>
$$
y''(s) = \frac{M_f(s)}{E(s)I(s)}
$$
\n(2.1.4)

Substituindo a equação [2.1.4](#page-16-2) na equação [2.1.3,](#page-16-3) obtém-se:

<span id="page-16-4"></span>
$$
\rho(s) = \frac{1}{\kappa} = \frac{E(s)I(s)}{M_f(s)}
$$
\n(2.1.5)

Assumindo que o módulo de elasticidade  $E(s)$  e o momento de inércia da seção transversal da coluna I(s) não variam entre pontos de medição, chega-se a duas conclusões. Segundo o Método da Curvatura Mínima, o raio de curvatura entre dois pontos de medição é constante. A equação [2.1.5,](#page-16-4) então, determina que, nos pontos de medição, há uma descontinuidade no valor do momento fletor  $M_f(s)$ , proporcional à descontinuidade no

valor na curvatura  $\kappa$ . [Mitchell e Samuel](#page-58-0) mostram que essa descontinuidade, em alguns casos, pode ter magnitude maior que o valor do momento em si, logo considerável.

Adicionalmente, a equação [2.1.5](#page-16-4) implica que, se o raio de curvatura é constante, segundo o Método da Curvatura Mínima, então o momento fletor também é constante. Essa conclusão não corresponde à realidade, pela mesma razão citada no parágrafo anterior.

Dessa forma, um novo método de interpolação da trajetória é necessário. Felizmente, o trabalho de [Liu e Samuel](#page-58-6) [\(2008\)](#page-58-6) desenvolve um método que se ajusta perfeitamente aos objetivos deste trabalho. [Liu e Samuel](#page-58-6) desenvolveram, a partir da análise de poços reais, um sistema de equações que, a partir de dados de surveys, interpola a trajetória verdadeira do poço com precisão.

## <span id="page-17-0"></span>2.2 Método de Liu-Samuel

O método desenvolvido por [Liu e Samuel](#page-58-6) se baseia na aproximação da trajetória por splines cúbicos. As funções  $\alpha(s)$  e  $\phi(s)$  que descrevem a inclinação e o azimute, respectivamente, da trajetória em relação à profundidade medida são independentemente aproximadas por splines cúbicos.

Splines cúbicos são funções polinomiais do terceiro grau definidas por partes utilizadas para aproximar uma função através do conhecimento do valor dessa função em pontos definidos. Tais pontos, conhecidos como  $n\delta s$ , definem segmentos, e cada segmento é aproximado por um polinômio do terceiro grau. Os splines cúbicos são particularmente interessantes para representar a trajetória porque solucionam o problema descrito na seção [2.1,](#page-15-0) uma vez que sua derivada segunda é uma curva suave (diferenciável).

Matematicamente, dados  $x_{0..n}$  tais que  $x_0 < x_1 < x_2 < ... < x_n$ , a função  $S(x)$ 

$$
S(x) = \begin{cases} S_0(x) & x \in [x_0, x_1] \\ S_1(x) & x \in [x_1, x_2] \\ S_2(x) & x \in [x_2, x_3] \\ \vdots & \vdots \\ S_{n-1}(x) & x \in [x_{n-1}, x_x] \end{cases}
$$

é um *spline* cúbico interpolante de uma função  $f(x)$  qualquer se:

1. a função  $S(x)$  corresponder à função  $f(x)$  nos nós  $x_{0..n}$ , ou seja, para  $i \in \{0, 1, 2, ..., n\}$ ,

$$
S(x_i) = f(x_i); e
$$

2. a função  $S(x)$  for duplamente diferenciável nos nós, ou seja, para  $i \in \{1, 2, 3, ..., n - n\}$ 1},  $S_{i-1}(x_i) = S_i(x_i)$ ,  $S'_{i-1}(x_i) = S'_{i}(x_i)$  e  $S''_{i-1}(x_i) = S''_{i}(x_i)$ .

A condição 1 resulta em  $n+1$  restrições atuantes sobre a escolha do polinômio  $S(x)$ , e a condição 2 resulta em 3 $(n-1)$  restrições, totalizando 4n−2 restrições. Cada polinômio  $S_i(x)$  apresenta quatro constantes, de forma que para escolher os n polinômios que descrevem S(x), são necessárias 4n constantes. Assim, duas condições devem ser inseridas no problema.

Em geral, tais condições são relacionadas ao contorno do problema, ou seja, aos pontos  $x_0$  e  $x_n$ . No caso da aproximação da trajetória de um poço, assume-se que a perfuração do mesmo é iniciada na vertical, o que determina a derivada da função interpolante no ponto  $x_0$ . Caso não haja nenhum requisito técnico relacionado ao objetivo do poço, em geral assume-se que a derivada segunda da função interpolante no objetivo (ponto  $x_n$ ) é zero, condição que minimiza a energia potencial referente á curvatura do poço e minimiza problemas de oscilação da função interpolante. Em outras palavras,

<span id="page-18-1"></span><span id="page-18-0"></span>
$$
S'(x_0) = 0 \t\t(2.2.1)
$$

$$
S''(x_n) = 0 \tag{2.2.2}
$$

As condições descritas pelas equações [2.2.1](#page-18-0) e [2.2.2](#page-18-1) determinam completamente a função interpolante S(x). Desenvolvendo estas condições, [Liu e Samuel](#page-58-6) concluem que a função  $\alpha_i(s)$ , onde s representa a profundidade medida, ou seja, a distância percorrida pela ferramenta de medição dentro do poço, pode ser expressa na forma da equação [2.2.3.](#page-18-2)

$$
\alpha_i(s) = \frac{m_i(s_{i+1} - s)^3 + m_{i+1}(s - s_i)^3}{6h_i} + b_i(s - s_i) + c_i \tag{2.2.3}
$$

<span id="page-18-3"></span><span id="page-18-2"></span>
$$
(1 - \mu_i)m_{i-1} + 2m_i + \mu_i m_{i+1} = \lambda_i \tag{2.2.4}
$$

onde os fatores  $m_i$  representam as derivadas segundas, as quais obedecem à equação

[2.2.4.](#page-18-3) Os outros fatores presentes na equação [2.2.3](#page-18-2) podem ser calculados:

$$
h_i = s_{i+1} - s_i \tag{2.2.5}
$$

$$
b_i = \frac{\alpha_{i+1} - \alpha_i}{h_i} - \frac{h_i}{6}(m_{i+1} - m_i)
$$
\n(2.2.6)

$$
c_i = \alpha_i - m_i \frac{h_i^2}{6} \tag{2.2.7}
$$

$$
\mu_i = \frac{h_i}{h_{i-1} + h_i} \tag{2.2.8}
$$

$$
\lambda_i = \frac{6}{h_{i-1} + h_i} \left( \frac{\alpha_{i+1} - \alpha_i}{h_i} - \frac{\alpha_i - \alpha_{i-1}}{h_{i-1}} \right)
$$
(2.2.9)

Desenvolvendo ainda as condições de contorno [2.2.1](#page-18-0) e [2.2.2,](#page-18-1) [Liu e Samuel](#page-58-6) mostram que as equações que descrevem as condições de contorno específicas do problema em questão são

<span id="page-19-1"></span>
$$
\frac{h1}{3}m_1 + \frac{h_1}{6}m_2 = \frac{\alpha_2 - \alpha_1}{h_1} \tag{2.2.10}
$$

<span id="page-19-2"></span>
$$
m_n = 0 \tag{2.2.11}
$$

Dessa forma, o cálculo da trajetória do poço baseado nos dados de survey pode ser realizado através da solução das equações [2.2.3,](#page-18-2) [2.2.4,](#page-18-3) [2.2.10](#page-19-1) e [2.2.11.](#page-19-2)

## <span id="page-19-0"></span>2.3 Sistema de coordenadas de Serret-Frenet

[Mitchell e Samuel](#page-58-0) basearam seu modelo no sistema de coordenadas de Serret-Frenet, cuja formulação é descrita por [Zwillinger](#page-59-0) [\(2003\)](#page-59-0). Esse sistema é um sistema ortonormal móvel, ou seja, a direção de seus vetores-base (descritas em um sistema estático, como o sistema cartesiano) são função da posição na coluna a ser analisada. O sistema é composto de três vetores ortonormais. O vetor tangente  $\hat{t}$  é, como se espera, tangente à trajetória do poço. O vetor normal  $\hat{n}$  aponta para o centro de curvatura do poço e é, portanto, normal ao vetor tangente. Por fim, o vetor binormal  $\hat{b}$  é normal aos vetores  $\hat{t}$  e  $\hat{n}$ , e pode ser calculado através do produto vetorial de  $\hat{t}$  e  $\hat{n}$ . Esse sistema está esquematizado na figura [3.](#page-20-0)

Os vetores-base do sistema de Serret-Frenet obedecem ao sistema matricial descrito pela equação [2.3.1.](#page-20-1)

<span id="page-20-0"></span>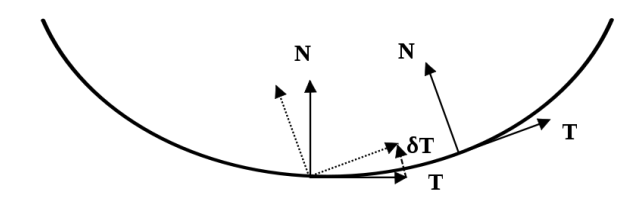

Figura 3: Sistema de coordenadas de Serret-Frenet

<span id="page-20-1"></span>
$$
\begin{bmatrix}\n\hat{t}' \\
\hat{n}' \\
\hat{b}'\n\end{bmatrix} = \begin{bmatrix}\n0 & \kappa & 0 \\
-\kappa & 0 & \tau \\
0 & -\tau & 0\n\end{bmatrix} \begin{bmatrix}\n\hat{t} \\
\hat{n} \\
\hat{b}\n\end{bmatrix}
$$
\n(2.3.1)

onde  $\kappa$  representa a curvatura do poço no ponto em questão e  $\tau$  representa a torção geométrica do mesmo. A *curvatura*  $\kappa$  é igual ao inverso do raio de curvatura, e por isso está relacionada à variação dos vetores  $\hat{n}$  e  $\hat{t}$ . Tal definição da curvatura é útil porque, para uma reta, o raio de curvatura é infinito, mas a curvatura é igual a zero. Matematicamente, é mais simples lidar com a curvatura.

Já a torção geométrica  $\tau$  está relacionado à variação de  $\hat{b}$ . A torção é uma medida da não-planaridade de uma curva. Em outras palavras, uma curva contida em um plano tem torção zero, enquanto uma curva não-planar tem torção diferente de zero. O conceito tem o nome de "torção"porque uma barra em forma de curva não-planar está sempre torcida sobre seu eixo de simetria.

O sistema descrito pela equação [2.3.1](#page-20-1) permite o cálculo desses dois parâmetros, o que será importante para a solução do modelo de [Mitchell e Samuel.](#page-58-0) A trajetória do poço, e por conseguinte o valor dos vetores-base do sistema de Serret-Frenet em cada ponto do mesmo, é calculada a partir dos dados de survey. De posse dos valores dos vetores base  $\hat{t},\,\hat{n}$  e  $\hat{b},\,$ é possível calcular, em um intervalo discretizado, suas derivadas. Dessa forma, a equação [2.3.1](#page-20-1) passa a ser um sistema de três equações independentes em duas variáveis,  $\kappa$  e  $\tau$ . Através desse método, o valor dos dois parâmetros em função da posição no poço é conhecido.

Por m, o modelo de [Mitchell e Samuel](#page-58-0) depende das projeções dos vetores-base do sistema de Serret-Frenet  $\hat{t},$   $\hat{n}$  e  $\hat{b}$  nos vetores-base do sistema cartesiano  $\hat{i}_N$  (vetor unitário que aponta para o norte),  $\hat{i}_E$  (vetor unitário que aponta para leste) e  $\hat{i}_z$  (vetor unitário que aponta para o centro da Terra). Os valores dessas projeções podem ser calculadas através da equação matricial [2.3.2.](#page-21-1)

<span id="page-21-1"></span>
$$
\begin{bmatrix} t_N & t_E & t_z \\ n_N & n_E & n_z \\ b_N & b_E & b_z \end{bmatrix} = \begin{bmatrix} \hat{t} \\ \hat{n} \\ \hat{b} \end{bmatrix} \cdot \begin{bmatrix} \hat{i}_N & \hat{i}_E & \hat{i}_z \end{bmatrix}
$$
 (2.3.2)

## <span id="page-21-0"></span>2.4 Modelo de [Mitchell e Samuel](#page-58-0)

Dentro do arcabouço teórico descrito, [Mitchell e Samuel](#page-58-0) desenvolveram sua formulação. O modelo de [Mitchell e Samuel](#page-58-0) é baseado no mesmo diagrama de corpo livre utilizado por [Johancsik et al.,](#page-58-2) da figura [2.](#page-15-1) A diferença está na forma de cálculo da força de contato.

Duas premissas básicas são adotadas no modelo utilizado neste trabalho, conforme descritas a seguir:

- 1. A trajetória do poço é igual à trajetória da coluna. Na realidade, a magnitude da diferença entre essas trajetória é função da diferença de diâmetros. No entanto, como as medições de profundidade, inclinação e azimute são feitas por equipamentos acoplados à coluna, essa diferença não é diretamente mensurável e, portanto, não será considerada nessa análise. Em geral, a diferença entre trajetórias, embora exista, é pequena, de forma que essa aproximação é excelente.
- 2. O contato entre a coluna e a parede do poço é contínuo. Em outras palavras, a coluna está sempre em contato com o poço e, portanto, a força de atrito atua em toda a extensão da mesma. De forma semelhante à primeira premissa, essa aproximação piora à medida que a diferença entre o diâmetro da coluna e o do poço aumenta, mas também é, em geral, insignificante.

Essas premissas permeam o desenvolvimento da formulação de [Mitchell e Samuel.](#page-58-0) Inicialmente, é necessário isolar as forças atuantes sobre a coluna. A variação da força  $\vec{F}$ atuante sobre a coluna devido à carga aplicada  $\vec{w}$  é:

<span id="page-21-2"></span>
$$
\frac{d\vec{F}}{ds} + \vec{w} = \vec{0}
$$
\n(2.4.1)

De forma semelhante, a variação do momento  $\vec{M}$  atuante sobre a coluna devido à força  $\vec{F}$  e ao um momento aplicado  $\vec{m}$  é:

<span id="page-22-1"></span>
$$
\frac{d\vec{M}}{ds} + \hat{t} \times \vec{F} + \vec{m} = \vec{0}
$$
\n(2.4.2)

A carga aplicada  $\vec{w}$  é composta das cargas descritas na equação [2.4.3.](#page-22-0)

<span id="page-22-0"></span>
$$
\vec{w} = \vec{w}_{bp} + \vec{w}_{st} + \vec{w}_d + \vec{w}_c + \Delta \vec{w}_{ef} \tag{2.4.3}
$$

O peso flutuado  $\vec{w}_{bp}$  da coluna é calculado:

<span id="page-22-3"></span><span id="page-22-2"></span>
$$
\vec{w}_{bp} = [w_p + (\rho_i A_i - \rho_0 A_0)g]\hat{i}_z \tag{2.4.4}
$$

O gradiente de forças de pressão-área  $\vec{w}_{st}$  também é calculado:

$$
\vec{F}_{st} = \left[ (p_0 + \rho_0 v_0^2) A_0 - (p_i + \rho_i v_i^2) A_i \right] \hat{t}
$$
  

$$
\vec{w}_{st} = \frac{d\vec{F}_{st}}{ds}
$$
 (2.4.5)

A parcela  $\Delta \vec{w}_{ef}$  da equação [2.4.3](#page-22-0) se refere a forças devido a padrões de fluxo complexos no anular do poço. Para muitos casos, em particular para casos em que o fluido é estático. o anular é pequeno ou não ha rotação, esse termo é próximo de zero. Assim, restam apenas os termos mecânicos,  $\vec{w_c}$  e  $\vec{w_d}$ .

O termo  $\vec{w}_c$  representa a força de contato exercida pela parede do poço sobre a coluna. É importante notar que o o vetor  $\vec{w_c}$  deve sempre estar contido no plano  $\hat{n}\text{-}\hat{b}$ , uma vez que a força de contato é sempre perpendicular à tangente do poço. Se a força de contato aponta para uma direção que faz um ângulo  $\theta$  com o vetor-base  $\hat{n}$ , o termo  $\vec{w}_c$  é calculado por:

<span id="page-22-4"></span>
$$
\vec{w}_c = w_c(\cos\theta \,\hat{n} + \sin\theta \,\hat{b})\tag{2.4.6}
$$

A força linear  $\vec{w_d}$  é referente ao atrito entre a coluna e a parede do poço, e é relacionada ao termo  $\vec{w_c}$ . O modelo de atrito de Coulomb dita que, se há contato entre duas superfícies em movimento relativo, a força de atrito tem direção contrária à do movimento e magnitude proporcional à força de contato. Em outras palavras, quando a coluna não apresenta rotação,

<span id="page-23-1"></span>
$$
\vec{w}_d = \pm \mu_f w_c \hat{t} \tag{2.4.7}
$$

Quando a coluna não apresenta rotação, a força de atrito sempre terá direção igual ao vetor-base  $\hat{t}$ , uma vez que a coluna só pode se movimentar nessa direção. Nota-se ainda que, na equação [2.4.7,](#page-23-1) o sinal é indeterminado. Isso ocorre porque o sentido da força de atrito depende da direção em que a coluna esta se movimentando. Se a coluna estiver sendo corrida para dentro do poço, o sinal será negativo (ou seja,  $\hat{t}$  e  $\vec{w_d}$  têm sentidos opostos). Caso contrário, o sinal será positivo.

Caso a coluna apresente apenas movimento rotativo, a força  $\vec{w_d}$  estará contida no plano  $\hat{n}\text{-}\hat{b}$ , segundo a equação [2.4.8.](#page-23-2)

<span id="page-23-2"></span>
$$
\vec{w}_d = \pm \mu_f w_c (\sin \theta \,\hat{n} - \cos \theta \,\hat{b}) \tag{2.4.8}
$$

Nota-se que, assim como na equação [2.4.7,](#page-23-1) a equação [2.4.8](#page-23-2) tem sinal indeterminado. Neste caso, o sinal depende do sentido de rotação da coluna.

Caso a coluna esteja em movimento axial e rotativo, a força de atrito tem direção determinada pela combinação linear das equações [2.4.7](#page-23-1) e [2.4.8,](#page-23-2) como mostram a equação  $2.4.9$  e a figura [4.](#page-23-0)

<span id="page-23-3"></span>
$$
\vec{w}_d = a \cdot \vec{w}_{d,axial} + b \cdot \vec{w}_{d,rot} \tag{2.4.9}
$$

<span id="page-23-0"></span>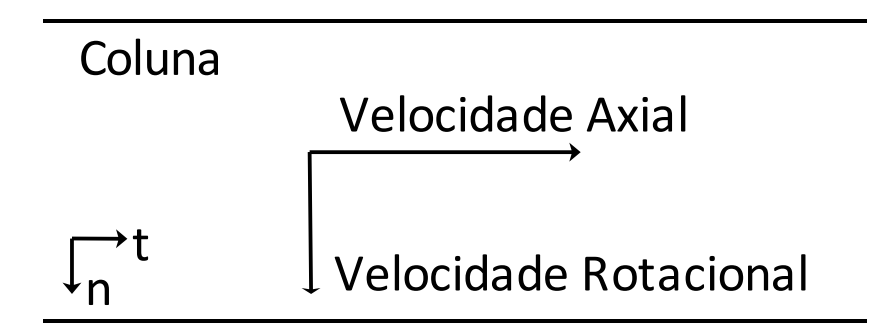

Figura 4: Velocidade Resultante

A velocidade axial  $v_a$  da coluna é determinada pela taxa de penetração (ROP, do inglês rate of penetration), caso se esteja perfurando, ou pela velocidade de manobra, caso a coluna esteja apenas sendo manobrada no poço. Já a velocidade rotacional  $v_r$  é o produto da velocidade angular $\omega$ da coluna e do raio externo  $r_0$  da mesma.

Pela figura, mostra-se que a velocidade resultante é

$$
v_r^2 = v_a^2 + (\omega r_0)^2 \tag{2.4.10}
$$

de forma que os fatores a e b que ponderam a equação [2.4.9](#page-23-3) são

$$
a = \frac{v_a^2}{v_a^2 + (\omega r_0)^2} \tag{2.4.11}
$$

$$
b = \frac{(\omega r_0)^2}{v_a^2 + (\omega r_0)^2}
$$
\n(2.4.12)

Dessa forma, a equação que descreve a força de atrito se torna

<span id="page-24-2"></span>
$$
\vec{w}_d = \frac{\mu_f w_c}{v_a^2 + (\omega r_0)^2} \left[ v_a^2 \hat{t} + (\omega r_0)^2 (\sin \theta \hat{n} - \cos \theta \hat{b}) \right]
$$
\n(2.4.13)

Conhecendo as forças atuantes sobre a coluna, é possível proceder à dedução das equa-ções que definem o modelo de [Mitchell e Samuel.](#page-58-0) Para facilitar a análise, é interessante definir $\vec{F}$ em função de suas componentes-base:

<span id="page-24-0"></span>
$$
\vec{F} = F_a \hat{t} + F_n \hat{n} + F_b \hat{b} \tag{2.4.14}
$$

onde  $F_a$  é a força axial,  $F_n$  é a força cisalhante na direção  $\hat{n}$  e  $F_b$  é a força cisalhante na direção  $\hat{b}$ . Considerando a equação [2.4.14](#page-24-0) nos termos da equação [2.4.3,](#page-22-0) é conveniente agrupar os termos de pressão-área com a força axial para definir uma força efetiva  $F_e$ .

$$
F_e = F_a + F_{st} \tag{2.4.15}
$$

O momento atuante na coluna é dado por

<span id="page-24-1"></span>
$$
\vec{M} = M_b \hat{b} + M_t \hat{t}
$$
\n
$$
= EI \kappa \hat{b} + M_t \hat{t}
$$
\n(2.4.16)

Conforme evidenciado pela figura [5,](#page-25-0) o momento fletor devido à rigidez atua no eixo  $\hat{b}$ , uma vez que a curva descrita pela coluna está contida no plano  $\hat{t}\text{-}\hat{n}$ . A magnitude do momento fletor é proporcional ao produto de rigidez do tubo e à curvatura do mesmo, <span id="page-25-0"></span>conforme a equação [2.1.5.](#page-16-4)

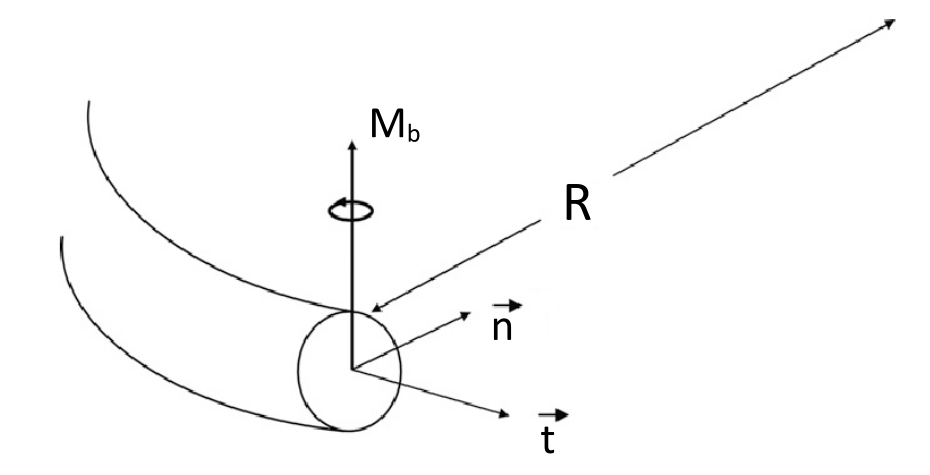

Figura 5: Momento fletor sobre o eixo  $\overline{b}$ 

Aplicando as equações [2.4.14](#page-24-0) e [2.4.16](#page-24-1) à equação [2.4.2,](#page-22-1) obtém-se

<span id="page-25-1"></span>
$$
EI\left(\frac{d\kappa}{ds}\hat{b} - \kappa\tau\hat{n}\right) + \frac{dM_t}{ds}\hat{t} + \left(M_t\kappa - F_b\right)\hat{n} + F_n\hat{b} + \vec{m} = 0\tag{2.4.17}
$$

Nota-se que, caso o método da curvatura mínima seja utilizado, os segmentos entre surveys apresentarão curvatura constante e torção nula (uma vez que tal método produz curvas planas), de modo que o produto de rigidez EI desaparece da equação [2.4.17,](#page-25-1) fazendo com que o efeito da rigidez seja desprezado. Isso é demonstrado pela equação [2.4.18.](#page-25-2)

<span id="page-25-2"></span>
$$
\frac{dM_t}{ds}\hat{t} + (M_t \kappa - F_b)\,\hat{n} + F_n \hat{b} + \vec{m} = 0\tag{2.4.18}
$$

O método da curvatura mínima levaria em conta o efeito da rigidez apenas nos pontos entre os segmentos, caso em que a magnitude da variação do momento fletor é maior que a do próprio valor do mesmo, conforme demonstram [Mitchell e Samuel.](#page-58-0)

De forma semelhante, aplicando as equações [2.4.3,](#page-22-0) [2.4.4,](#page-22-2) [2.4.5,](#page-22-3) [2.4.6](#page-22-4) e [2.4.13](#page-24-2) à equação [2.4.1,](#page-21-2) considerando a equação [2.4.17,](#page-25-1) é possível formular equações de equilíbrio semelhantes às, porém mais completas que, descritas por [Sheppard et al..](#page-58-5) O equilíbrio de forças é descrito por

$$
\frac{dF_e}{ds} + EI\kappa \frac{d\kappa}{ds} + w_{bp}t_z - \mu_f w_c (1 - \kappa r_0 \cos \theta) = 0
$$
\n(2.4.19)

$$
F_e \kappa + \tau^2 E I \kappa + w_{bp} n_z - w_c (\cos \theta + \tau \mu_f r_0 \sin \theta) = 0 \qquad (2.4.20)
$$

$$
w_{bp}b_z - \tau EI \frac{d\kappa}{ds} - w_c(\sin \theta - \tau \mu_f r_0 \cos \theta) = 0
$$
\n(2.4.21)

Para o equilíbrio de momentos, o sistema é como se segue.

<span id="page-26-1"></span><span id="page-26-0"></span>
$$
\frac{dF_e}{ds} + EI\kappa \frac{d\kappa}{ds} + w_{bp}t_z = 0
$$
\n(2.4.22)

$$
F_e \kappa + \tau^2 E I \kappa + w_{bp} n_z - \tau \kappa M_t - w_c (\cos \theta + \mu_f \sin \theta) = 0
$$
 (2.4.23)

$$
w_{bp}b_z - (2\tau EI - M_t)\frac{d\kappa}{ds} + w_c(\mu_f r_0 \kappa - \sin\theta + \mu_f \cos\theta) = 0
$$
\n(2.4.24)

Solucionando o sistema formado pelas equações [2.4.19](#page-26-0) a [2.4.24](#page-26-1) e isolando a força de contato, obtém-se uma formulação extendida para a mesma:

<span id="page-26-2"></span>
$$
w_c = \sqrt{\frac{(\kappa F_e + w_{bp} n_z)^2 + (w_{bp} b_z)^2}{1 + \mu_f^2}} + \frac{\mu_f \kappa r_p w_{bp} b_z}{1 + \mu_f^2}
$$
(2.4.25)

A equação [2.4.25](#page-26-2) é então solucionada de forma iterativa, isto é, partindo de um ponto conhecido (a broca) e então, calculando a força de contato para cada elemento consecutivamente.

É possível expressar a força de contato descrita pela equação [2.4.25](#page-26-2) em função da força de contato desenvolvida por [Sheppard et al.,](#page-58-5) referida neste trabalho por  $w_{cs}$ . Após ajustar a nomenclatura e rearranjar os termos, obtém-se

<span id="page-26-3"></span>
$$
w_c = \frac{w_{cs}}{\sqrt{1 + \mu_f^2}} + \frac{\mu_f \kappa r_p w_{bp} b_z}{1 + \mu_f^2}
$$
 (2.4.26)

Dois aspectos são relevantes. Primeiramente, o fator que divide a força de contato do modelo de [Sheppard et al.](#page-58-5) se deve ao fato de que a coluna, devido a sua rotação, tende a "escalar"o poço, conforme evidenciado na figura [6.](#page-27-1)

Dessa forma, a força de contato e a força-peso não têm mais o mesmo sentido, razão pela qual o denominador é introduzido.

<span id="page-27-1"></span>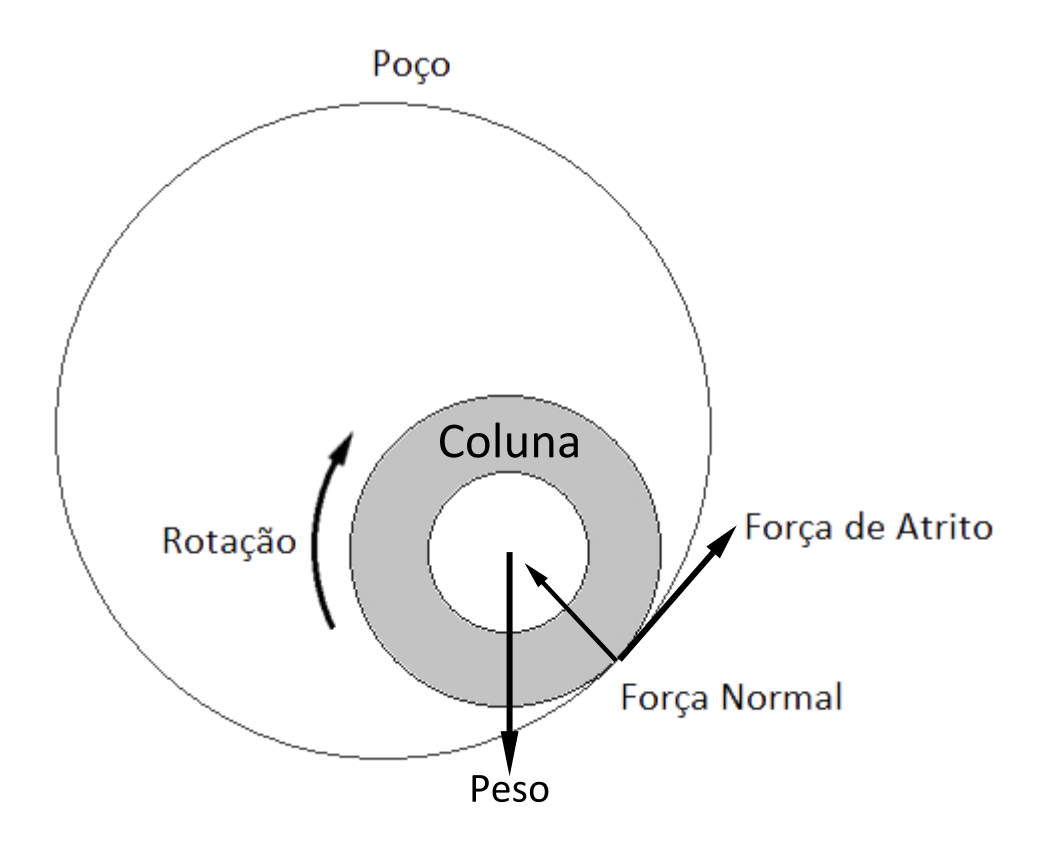

Figura 6: Posição de equilíbrio da coluna no poço - Fonte: [Mitchell e Samuel](#page-58-0) [\(2009\)](#page-58-0)

Além disso, a equação [2.4.26](#page-26-3) mostra que uma parcela é adicionada à força de contato original. Essa parcela se deve ao efeito da rigidez sobre a força de contato. Para a maioria dos poços, essa parcela é bem pequena, representando menos de 1% do total. No entanto, para casos especícos, como poços tridimensionais ou colunas cujo diâmetro é próximo ao do poço, essa parcela representa fração considerável do total.

## <span id="page-27-0"></span>2.5 Flambagem

O cálculo dos limites de flambagem da coluna é importante para um modelo de T&D porque a partir do momento de flambagem, a coluna passa a ser contida pela parede do poço, implicando em um aumento da força de contato. Assim, uma análise de flambagem deve ser incluída no modelo implementado. O modelo de flambagem utilizado está representado na figura [7.](#page-28-0)

Segundo [Kuru et al.](#page-58-7) [\(1999\)](#page-58-7), existem dois tipos de flambagem. Inicialmente, a flambagem do tipo senoidal ocorre quando a compressão axial ultrapassa o limite  $F_s$  dado por

<span id="page-28-0"></span>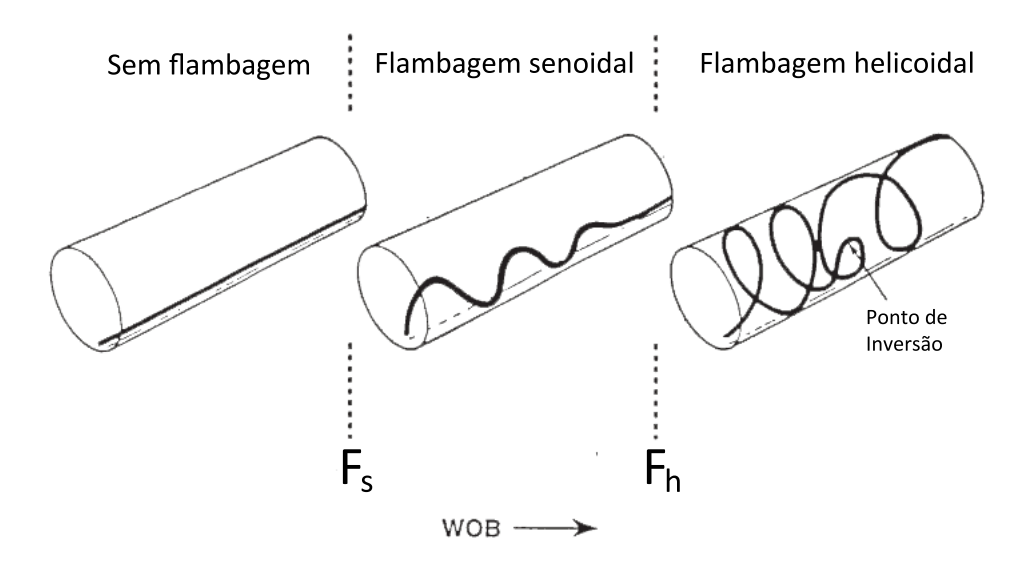

Figura 7: Modos de Flambagem - Fonte: [Payne e Abbassian](#page-58-3) [\(1997\)](#page-58-3)

$$
F_s = \frac{2EI\kappa}{c} \left( 1 + \sqrt{1 + \frac{cw_{bp}\sin\alpha}{EI\kappa^2}} \right) \tag{2.5.1}
$$

onde  $c$  é a diferença entre o raio externo da coluna e o raio do poço. A flambagem senoidal causa o aumento da força de contato. Segundo [Kuru et al.,](#page-58-7) o incremento da força de contato unitária  $\Delta w_c$  é dado por

$$
\Delta w_c = K^4 E I c A_{mp}^2 \left( -A_{mp}^2 \cos^4 K s + 3 \sin^2 K s - 4 \cos^2 K s \right)
$$
  
+ 
$$
K^2 c A_{mp}^2 \left( F + E I \kappa^2 \right) \cos^2 K s + F \kappa + w_{bp} \sin \alpha
$$
 (2.5.2)

onde  $K$  é definido como

$$
K = \sqrt{\frac{F}{2EI}}
$$
\n(2.5.3)

Em seguida, a coluna assume uma forma intermediária conhecida por flambagem senoidal instável quando a compressão axial ultrapassa $\mathcal{F}_{si}:$ 

$$
F_s = \frac{7,04EI\kappa}{c} \left(1 + \sqrt{1 + \frac{cw_{bp}\sin\alpha}{3,52EI\kappa^2}}\right) \tag{2.5.4}
$$

Por fim, a coluna entra em flambagem helicoidal quando a compressão axial ultrapassa  $F_h$ :

$$
F_h = \frac{8EI\kappa}{c} \left( 1 + \sqrt{1 + \frac{cw_{bp}\sin\alpha}{2EI\kappa^2}} \right) \tag{2.5.5}
$$

Quando a coluna está em flambagem helicoidal, a força de contato aumenta exponencialmente. O incremento  $\Delta w_c$  é dado por

$$
\Delta w_c = -K^4 E I c + K^2 c \left( F + E I \kappa^2 \right) + F \kappa + w_{bp} \sin \alpha \tag{2.5.6}
$$

## <span id="page-29-0"></span>2.6 Conclusão

Mostrou-se que métodos de cálculo de trajetória nos quais assume-se que a curvatura é constante, como o Método da Curvatura Mínima, não representam a realidade. Dessa forma, para implementar um modelo de T&D foi necessário encontrar um método mais apropriado. O método escolhido foi o método descrito por [Liu e Samuel,](#page-58-6) cuja boa aderência à realidade foi demonstrada pelos autores.

Removendo-se a restrição de curvatura constante do modelo de [Johancsik et al.,](#page-58-2) [Mit](#page-58-0)[chell e Samuel](#page-58-0) desenvolveram um modelo mais abrangente, que produz bons resultados em situações nas quais o modelo original de [Johancsik et al.](#page-58-2) falha.

O presente trabalho busca desenvolver um aplicativo de computador que permita ao usuário realizar cálculos de torque e arraste, focalizando a facilidade de utilização. O modelo de cálculo de T&D, juntamente com o método de cálculo de trajetória, serão implementados em uma ferramenta poderosa que permitirá ao usuário realizar cálculos avançados de T&D em campo com facilidade, recurso ainda indisponível na indústria.

## <span id="page-30-0"></span>3 Metodologia de solução

Tendo em vista os objetivos deste trabalho, o modelo será implementado utilizando uma planilha do *software* Microsoft®Excel. Esse programa está disponível em uma grande quantidade de computadores, de forma que aqueles interessados em realizar cálculos de T&D podem ter a ferramenta à mão sem precisar realizar alterações na conguração de suas máquinas.

O modelo implementado em formato de planilha será validado através de uma análise de elementos finitos, realizada no *software* ABAQUS®, distribuído pela Simulia. Nesse programa será construído um caso simples, descrito no capítulo [4,](#page-48-0) e os resultados serão comparados com aqueles obtidos pela planilha.

### <span id="page-30-1"></span>3.1 Interface com o usuário

A interface da planilha, desenvolvida em inglês de forma a ser acessível ao maior grupo de usuários possível, será composta de onze abas. Cinco abas serão destinadas à entrada de dados — [Survey,](#page-31-0) [Tubulars,](#page-34-0) [Wellbore,](#page-34-1) [Model Parameters](#page-35-0) e [Project.](#page-37-0) Outras cinco serão destinadas à comunicação dos resultados ao usuário — [Results,](#page-38-0) [Axial Tension,](#page-40-0) [Axial](#page-41-0) [Tension Variation,](#page-41-0) [Torque](#page-41-1) e [Side Force.](#page-42-0) A aba restante — [Version](#page-43-0) — será destinada à informações da planilha, como autor e versão atual. As abas serão apresentadas em detalhe nas seções a seguir.

É importante ter em mente que a planilha foi desenvolvida seguindo um código de cores específico. Colunas cujo título tem fundo amarelo se destinam à entrada de dados. Colunas cujo título apresenta fundo vermelho têm por objetivo apresentação de resultados e, por essa razão, não são editáveis. De forma similar, abas cujo símbolo na lista de abas apresenta fundo amarelo sao abas para entrada de dados, enquanto abas cujo símbolo tem fundo verde se destinam à apresentação de resultados. A exceção é a aba Project, que tem fundo laranja. Essa aba apresenta as opções que são mais facilmente ajustáveis em um projeto de perfuração. Por essa razão, espera-se que essa aba seja frequentemente alterada, de forma que é conveniente que esteja destacada.

### <span id="page-31-0"></span>3.1.1 Aba Survey

A aba Survey tem por objetivo permitir a entrada de dados das estações de medição de profundidade, inclinação e azimute. Ela é dividida em duas partes. A parte de entrada de dados (figura [8\)](#page-31-1) é uma tabela onde o usuário insere no programa os dados de inclinação e azimute associados a uma profundidade medida  $(MD, measured\ depth)$  definida. Nessa parte, a profundidade vertical (True Vertical Depth TVD) e os doglegs severities são calculados para evidenciar erros óbvios de entrada de dados.

<span id="page-31-1"></span>

|                | А                | B         | C                  | D                             | E          | F                                   | G                               |
|----------------|------------------|-----------|--------------------|-------------------------------|------------|-------------------------------------|---------------------------------|
| $\mathbf{1}$   |                  |           |                    | <b>Survey, start from top</b> |            |                                     |                                 |
| $\overline{2}$ | <b>Data</b><br># | <b>MD</b> | <b>Inclination</b> | <b>Azimuth</b>                | <b>TVD</b> | <b>Inclination</b><br><b>Dogleg</b> | <b>Azimuth</b><br><b>Dogleg</b> |
| 3              |                  | (m)       |                    |                               | (m)        | $(^{o}/30m)$                        | $(^{\circ}/30m)$                |
| 4              | 1                | o         | o                  | 45                            | 0.0        | 1.50                                | 0.00                            |
| 5              | 2                | 300       | 15                 | 45                            | 297.4      |                                     |                                 |
| $\overline{6}$ |                  |           |                    |                               |            |                                     |                                 |
| $\overline{7}$ |                  |           |                    |                               |            |                                     |                                 |
| 8              |                  |           |                    |                               |            |                                     |                                 |
| $\overline{9}$ |                  |           |                    |                               |            |                                     |                                 |

Figura 8: Planilha - Aba Survey - Entrada de Dados

A parte de trajetória (gura [9\)](#page-32-0) tem por objetivo mostrar ao usuário um esboço bidimensional do poço, também a fim de evidenciar erros óbvios de entrada de dados.

A pate de trajetória apresenta dois gráficos. Um dos gráficos (figura [10\)](#page-33-0), Trajectory  $-Aerial$ , mostra a trajetória do poço com vista aérea. Em outras palavras, o poço é projetado sobre o plano  $\hat{i}_N \cdot \hat{i}_E$ .

O outro gráfico (figura [11\)](#page-33-1), Trajectory – Lateral, mostra a trajetória do poço vista da lateral. Em outras palavras, o poço é projetado sobre o plano formado pelo vetor  $\hat{i}_z$  com uma combinação dos vetores  $\hat{i}_N$  e  $\hat{i}_E$ . O ângulo formado entre essa combinação e o vetor  $\hat{i}_N$  é escolhido pelo usuário na barra de rolamento intitulada "Direction of lateral view", também na parte de trajetória. O plano formado é representado também no gráfico de vista aérea.

Os gráficos podem ainda mostrar dois tipos de informação adicional. É possível dividir o poço segundo seus elementos da coluna (drillpipe, drill collar e bottom hole assembly

<span id="page-32-0"></span>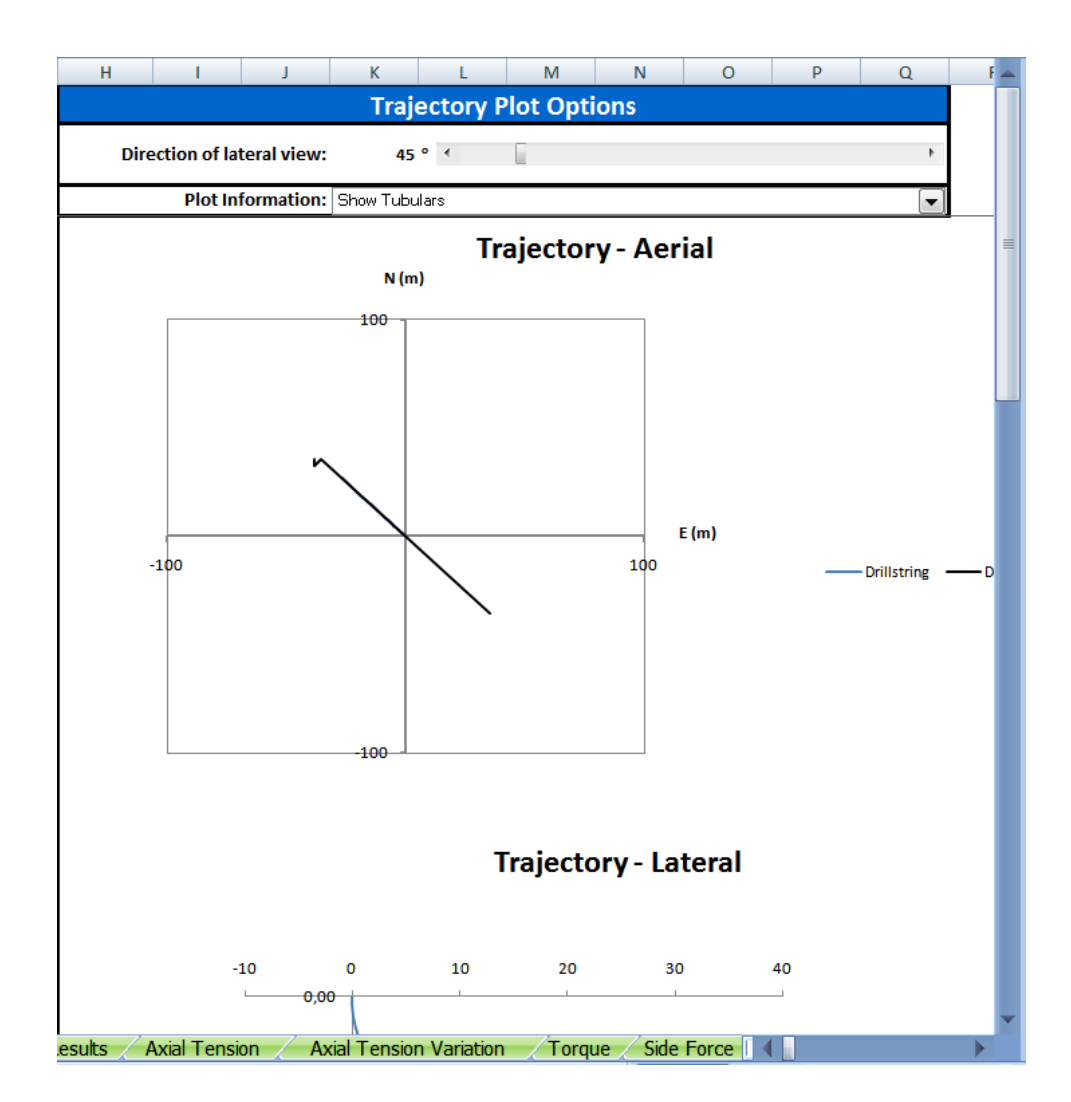

Figura 9: Planilha - Aba Survey - Trajetória

<span id="page-33-0"></span>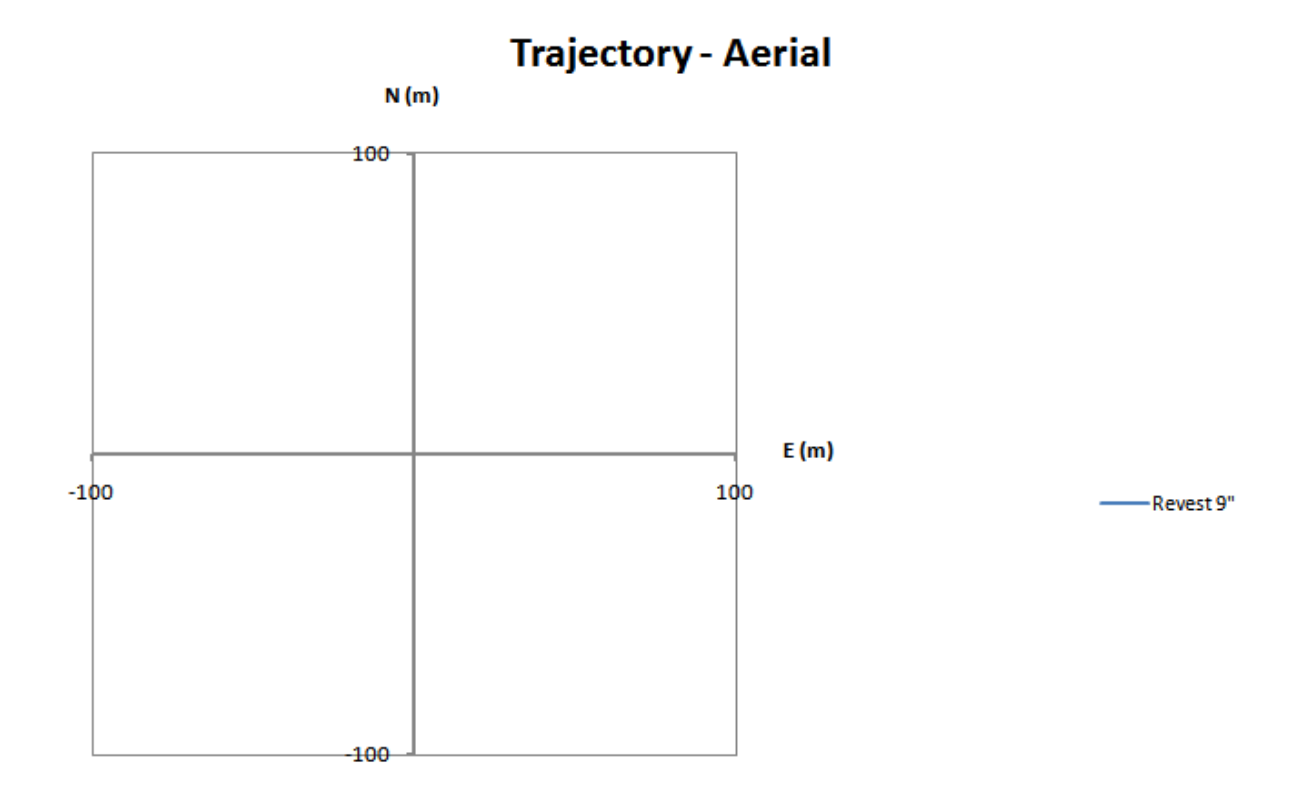

Figura 10: Planilha - Aba Survey - Trajetória - Vista Aérea

## **Trajectory - Lateral**

<span id="page-33-1"></span>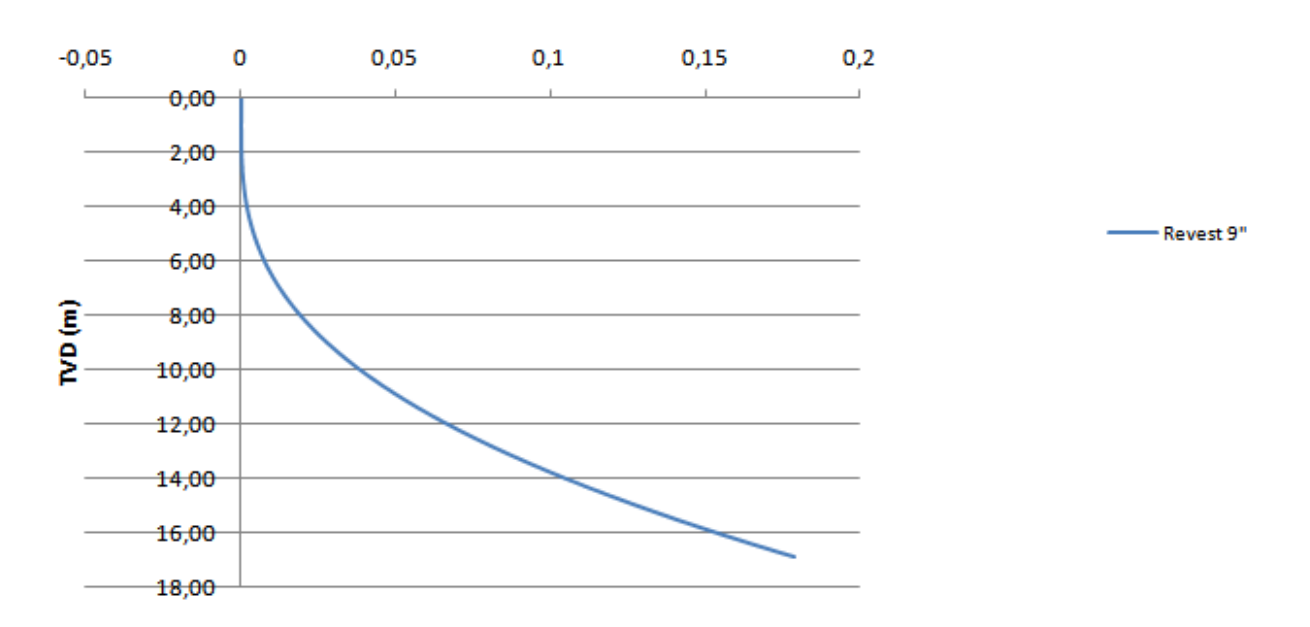

Figura 11: Planilha - Aba Survey - Trajetória - Vista Lateral

 BHA, por exemplo) ou segundo as fases do poço em si. Tais informações adicionais podem ser escolhidas através da caixa Plot Information, também localizada na parte de trajetória da aba Survey.

#### <span id="page-34-0"></span>3.1.2 Aba Tubulars

<span id="page-34-2"></span>A aba Tubulars permite ao usuário inserir dados acerca dos elementos que compõem a coluna, conforme mostram as figuras [12](#page-34-2) e [13.](#page-34-3)

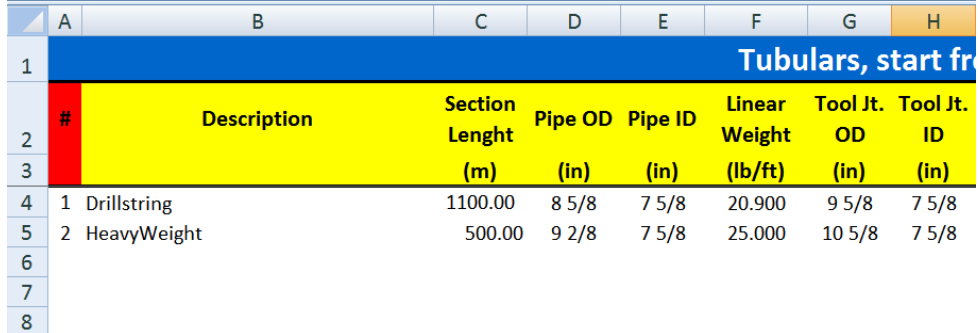

<span id="page-34-3"></span>

|                               | J                         | К                              |                            | M | N           | O               |
|-------------------------------|---------------------------|--------------------------------|----------------------------|---|-------------|-----------------|
|                               | om Top                    |                                |                            |   |             |                 |
| <b>Pipe</b><br><b>Density</b> | Young's<br><b>Modulus</b> | <b>Tensile</b><br><b>Limit</b> | <b>Torsion Limit Grade</b> |   | <b>Type</b> | Range           |
| $(lb/ft^3)$                   | (psi)                     | (lbf)                          | (lb.ft)                    |   |             |                 |
|                               |                           |                                |                            |   |             |                 |
| 490.0                         | 30000000                  | 396000.00                      | 18900.00                   | E | <b>New</b>  | Range II        |
|                               |                           |                                |                            |   |             |                 |
| 490.0                         | 30000000                  | 396000.00                      | 18900.00                   | F | <b>New</b>  | <b>Range II</b> |
|                               |                           |                                |                            |   |             |                 |

Figura 12: Planilha - Aba Tubulars - Metade 1

Figura 13: Planilha - Aba Tubulars - Metade 2

Especificamente, é necessário especificar, para cada elemento de coluna, seu comprimento, seus diâmetros externo e interno, seu peso linear, os diâmetros externo e interno de seu tool-joint (quando aplicável), a densidade média de seu material, seu módulo de elasticidade, seus limites de tensão e torção simples, o grau do aço do qual é feito, o tipo de tubo (para o caso de drillpipes) e seu range.

#### <span id="page-34-1"></span>3.1.3 Aba Wellbore

A aba Wellbore permite ao usuário inserir dados acerca das fases do poço, conforme mostra a figura [14.](#page-35-1)

<span id="page-35-1"></span>

|                | A | B                               | C                           | D                  | Е                                |
|----------------|---|---------------------------------|-----------------------------|--------------------|----------------------------------|
| 1              |   | <b>Wellbore, start from top</b> |                             |                    |                                  |
| $\overline{2}$ | # | <b>Description</b>              | <b>Bottom</b><br>of section | ID                 | <b>Friction</b><br><b>Factor</b> |
|                |   |                                 |                             |                    |                                  |
| 3              |   |                                 | (m)                         | (in)               |                                  |
| 4              | 1 | Casing 9"                       | 1200                        | 95/8               | 0.30                             |
| 5              | 2 | Open Hole                       | 1700                        | 10 <sub>5</sub> /8 | 0.30                             |
| 6              |   |                                 |                             |                    |                                  |

Figura 14: Planilha - Aba Wellbore

Nessa aba, as fases do poço são descritas em termos da profundidade na qual as mesmas terminam, do seu diâmetro e do seu coeciente de atrito com a coluna.

Em geral, não é conveniente descrever todas as fases do poço de uma só vez. É importante avaliar, para cada fase, quais fases anteriores entrarão em contato com a coluna. Por exemplo, para uma perfuração sem liners, as únicas fases que entram em contato com a coluna são a fase que está sendo perfurada (cujo contato se dá através do poço aberto) e a fase anterior (cujo contato se dá através do revestimento). Assim, deve ser realizada uma análise para cada fase do poço.

#### <span id="page-35-0"></span>3.1.4 Aba Model Parameters

A aba Model Parameters possibilita ao usuário a otimização do modelo através da modificação de alguns parâmetros do mesmo, como mostra a figura [15.](#page-36-0)

Esta aba permite a modicação de certos parâmetros do modelo, como tortuosidade, resolução, o tipo de modelo (soft-string ou stiff-string, fator de segurança e margem de  $over *well*$ , definidos a seguir.

A tortuosidade é um recurso do programa cujo objetivo é inserir no modelo as imperfeições no movimento da broca durante a perfuração. A partir dos dados de survey, é possível estimar uma trajetória de poço. No entanto, essa trajetória frequentemente não corresponde a realidade, em parte porque o movimento da broca não é tao finamente controlável. A tortuosidade, então, adiciona à trajetória calculada um elemento aleatório cujo efeito é, similarmente à trajetória real, aumentar o torque e o arraste, devido ao maior número de curvas. A efetividade da aplicação da tortuosidade é corroborada pelos estudos feitos por [Rezmer-Cooper et al.](#page-58-8) [\(1999\)](#page-58-8).

<span id="page-36-0"></span>

|                | A                                            | В                       | C               | D                |
|----------------|----------------------------------------------|-------------------------|-----------------|------------------|
| $\mathbf{1}$   |                                              | <b>Tortuosity</b>       |                 |                  |
| $\overline{2}$ |                                              | Inclination             | Azimuth         |                  |
| 3              | Magnitude $(^\circ)$                         | O                       | 0               |                  |
| 4              | Period (m)                                   | 200                     | 200             |                  |
| 5              |                                              | <b>Resolution</b>       |                 |                  |
| 6              | <b>Length of Element for Analysis</b>        |                         | 10 <sub>m</sub> |                  |
| 7              |                                              | <b>Model</b>            |                 |                  |
| 8              | <b>Use</b>                                   | <b>Stiff String</b>     | <b>Model</b>    |                  |
| 9              |                                              | <b>Other Parameters</b> |                 |                  |
| 10             | <b>Safety Factor</b>                         |                         | 1               |                  |
| 11             | <b>Overpull Margin</b>                       |                         |                 | 0 <sub>lbf</sub> |
| 12             | <b>Draw Torque &amp; Drag x Bit MD graph</b> |                         | Yes             |                  |

Figura 15: Planilha - Aba Model Parameters

Neste programa, a tortuosidade é inserida na forma de uma componente senoidal adicionada à trajetória calculada, conforme mostra, de forma exagerada com propósito demonstrativo, o gráfico [16.](#page-37-1)

Nesta aplicação, é possível denir separadamente a magnitude e o período da função senoidal de tortuosidade aplicada tanto à inclinação quanto ao azimute.

Além da tortuosidade, é nessário definir o comprimento do elemento infinitesimal a ser estudado, referido na planilha por "Length of Element for Analysis". O modelo escolhido para implementação é um modelo incremental, ou seja, o resultado do passo  $i+1$  depende do resultado do passo i. Cada elemento do modelo representa um passo. o número de elementos, e portanto o número de passos, é calculado dividindo o comprimento da coluna pelo comprimento de cada elemento individual. Assim, quanto menor o comprimento dos elementos, maior o número de passos, e mais lento é a execução.

No entanto, o modelo é derivado partindo da premissa implícita segundo a qual tais elementos são infinitesimais. Sendo assim, quanto menor o elemento, mais acurado é o modelo. Por limitações no formato escolhido para implementação, o modelo é limitado a 400 elementos.

Por m, é possível determinar as margens de segurança utilizadas nos cálculos. O fator de segurança (Safety Factor) é multiplicado por todos os resultados, enquanto que a

<span id="page-37-1"></span>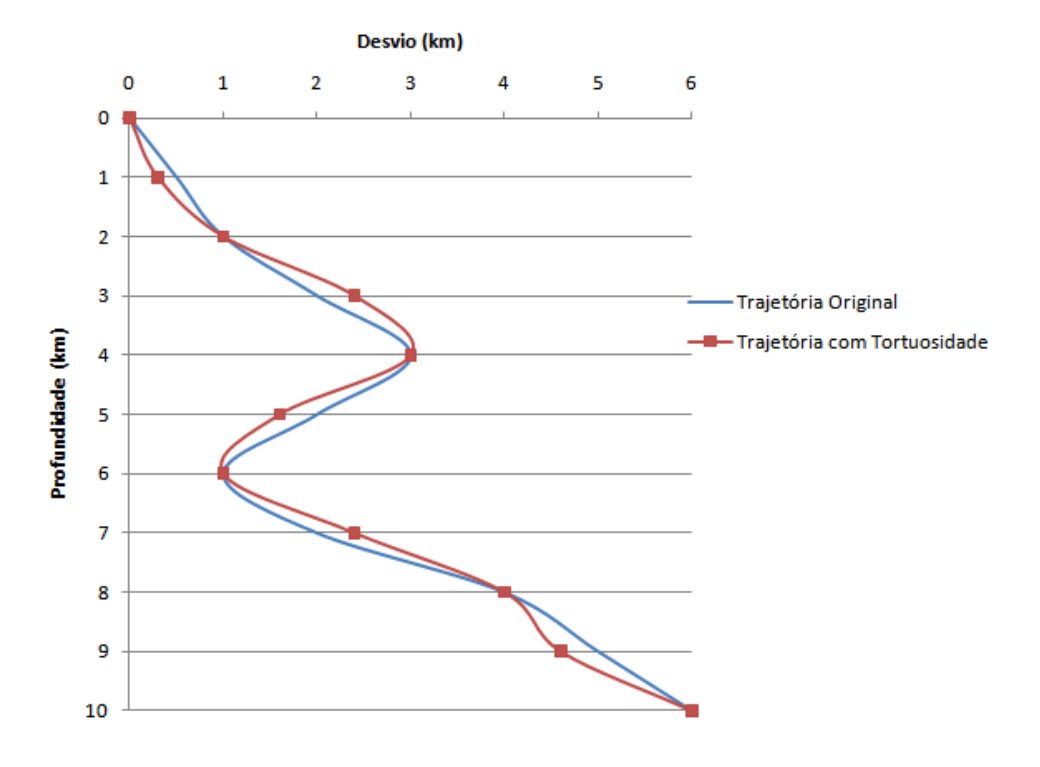

## **Efeito da Tortuosidade**

Figura 16: Efeito da Tortuosidade

margem de overpull (Overpull Margin) é uma margem de segurança somada ao resultado final a fim de garantir que a carga no gancho não exceda o limite da sonda.

## <span id="page-37-0"></span>3.1.5 Aba Project

<span id="page-37-2"></span>Na aba Project, o usuário define os parâmetros de projeto mais comuns que influenciam a análise de T&D, conforme mostra a figura [17.](#page-37-2)

|                | А                                                          | B          | C           |  |  |
|----------------|------------------------------------------------------------|------------|-------------|--|--|
| $\mathbf{1}$   | <b>Pick Up without Rotation</b><br><b>Operational Mode</b> |            |             |  |  |
| $\overline{2}$ | 10000 lbf<br><b>Drilling WOB</b>                           |            |             |  |  |
| 3              | <b>Drilling TOB</b>                                        | 3500 lb.ft |             |  |  |
| 4              | <b>Mud Weight</b>                                          |            | 12 ppg      |  |  |
| 5              | <b>Tripping Speed</b>                                      |            | 6.096 m/min |  |  |
| 6              | <b>Tripping RPM</b>                                        | 0          | rpm         |  |  |
| 7              | <b>Drilling ROP</b>                                        | $3.04$ m/h |             |  |  |
| 8              | <b>Drilling RPM</b>                                        |            | rpm         |  |  |

Figura 17: Planilha - Aba Project

A aba *Project* permite a descrição dos parâmetros de projeto que têm alguma influência sobre os resultados de uma análise T&D, como peso da lama (mud weight), peso e torque sobre a broca (weight on  $bit$  – WOB e torque on  $bit$  – TOB, respectivamente), velocidade e rotação de corrimento (tripping speed e tripping RPM, respectivamente), taxa de penetração (*rate of penetration*  $-ROP$ ) e rotação de perfuração (*rotations per minute*  $-$  RPM).

Além de permitir a alteração desses fatores, a aba Project permite a seleção do modo de operação. Nesta aplicação, existem cinco opções para o modo de operação.

- retirada da coluna com rotação (pick-up with rotation);
- retirada da coluna sem rotação (pick-up without rotation);
- $\bullet$  inserção da coluna com rotação (slack-off with rotation);
- inserção da coluna sem rotação (pick-up without rotation);
- rotação livre (*rotation off-bottom*);

O modo de operação influencia o sinal do coeficiente de atrito e algumas condições de contorno.

Após a inserção de todos os dados corretamente, a planilha automaticamente executa o modelo descrito e os resultados são disponibilizados nas outras cinco abas, descritas a seguir.

### <span id="page-38-0"></span>3.1.6 Aba Results

A aba Results mostra os resultados completos da execução do modelo em formato tabular, como mostram as figuras [18](#page-39-0) e [19.](#page-39-1)

A gura [18](#page-39-0) mostra a parte da aba que relata o resultado dos cálculos de trajetória. Essa parte disponibiliza a inclinação e azimute verdadeiros (ou seja, já levando em conta

<span id="page-39-0"></span>

|                | A              | B                               | C                                 | D                             | E                                | F                                              | G                                     | н                             |
|----------------|----------------|---------------------------------|-----------------------------------|-------------------------------|----------------------------------|------------------------------------------------|---------------------------------------|-------------------------------|
| 1              | 募              | <b>Measured</b><br><b>Depth</b> | <b>True</b><br><b>Inclination</b> | <b>True</b><br><b>Azimuth</b> | <b>Dogleg</b><br><b>Severity</b> | <b>True</b><br><b>Vertical</b><br><b>Depth</b> | <b>Horizontal</b><br><b>Departure</b> | <b>Mean</b><br><b>Azimuth</b> |
| $\overline{2}$ |                | (m)                             | $(^{\circ})$                      | ľ۹                            | $(^{\circ}/30m)$                 | (m)                                            | (m)                                   | (°)                           |
| 3              | 1              | 0.00                            | 0.00                              | 45.00                         | 1.50                             | 0.00                                           | 0.00                                  | 0.00                          |
| $\overline{4}$ | $\overline{2}$ | 10.00                           | 0.50                              | 45.00                         | 1.50                             | 10.00                                          | 0.00                                  | 0.00                          |
| 5              | 3              | 20.00                           | 1.00                              | 45.00                         | 1.50                             | 20.00                                          | 0.09                                  | 45.00                         |
| 6              | 4              | 30.00                           | 1.50                              | 45.00                         | 1.50                             | 30.00                                          | 0.26                                  | 45.00                         |
| $\overline{7}$ | 5              | 40.00                           | 2.00                              | 45.00                         | 1.50                             | 39.99                                          | 0.52                                  | 45.00                         |
| 8              | 6              | 50.00                           | 2.50                              | 45.00                         | 1.50                             | 49.98                                          | 0.87                                  | 45.00                         |
| 9              | 7              | 60.00                           | 3.00                              | 45.00                         | 1.50                             | 59.97                                          | 1.31                                  | 45.00                         |
| 10             | 8              | 70.00                           | 3.50                              | 45.00                         | 1.50                             | 69.96                                          | 1.83                                  | 45.00                         |
| 11             | 9              | 80.00                           | 4.00                              | 45.00                         | 1.50                             | 79.94                                          | 2.44                                  | 45.00                         |
| 12             | 10             | 90.00                           | 4.50                              | 45.00                         | 1.50                             | 89.91                                          | 3.14                                  | 45.00                         |
| 13             | 11             | 100.00                          | 5.00                              | 45.00                         | 1.50                             | 99.87                                          | 3.92                                  | 45.00                         |
| 14             | 12             | 110.00                          | 5.50                              | 45.00                         | 1.50                             | 109.83                                         | 4.80                                  | 45.00                         |
| 15             | 13             | 120.00                          | 6.00                              | 45.00                         | 1.50                             | 119.78                                         | 5.75                                  | 45.00                         |

Figura 18: Planilha - Aba Results - Entrada

<span id="page-39-1"></span>

|                              | J                    | К                                             |                                                      | M                                       | N         | O               |
|------------------------------|----------------------|-----------------------------------------------|------------------------------------------------------|-----------------------------------------|-----------|-----------------|
| <b>Side</b><br>Force/length. | <b>Axial Tension</b> | <b>Sinusoidal</b><br><b>Buckling</b><br>Limit | <b>Helicoidal</b><br><b>Buckling</b><br><b>Limit</b> | <b>Axial</b><br><b>Tension</b><br>Limit | Torque    | Torque<br>Limit |
| (lbf/ft)                     | (Ibf)                | (lbf)                                         | (Ibf)                                                | (Ibf)                                   | (lbf, ft) | (lbf.ft)        |
| 4.38                         | 17083.44664          | $-43463.151$                                  | $-61466.177$                                         | 396000                                  | $\Omega$  | 18900           |
| 4.49                         | 16480.19225          | $-43463.151$                                  | $-61466.177$                                         | 396000                                  | 0         | 18900           |
| 5.01                         | 15875.94753          | $-43463.151$                                  | $-61466.177$                                         | 396000                                  | 0         | 18900           |
| 5.22                         | 15266.66214          | $-43463.151$                                  | $-61466.177$                                         | 396000                                  | 0         | 18900           |
| 4.76                         | 14655.4102           | $-43463.151$                                  | $-61466.177$                                         | 396000                                  | 0         | 18900           |
| 3.68                         | 14048.91302          | $-43463.151$                                  | $-61466.177$                                         | 396000                                  | 0         | 18900           |
| 2.59                         | 13453.20956          | -45236.087                                    | $-63973.488$                                         | 396000                                  | 0         | 18900           |
| 2.62                         | 12868.51031          | -48587.034                                    | -68712.443                                           | 396000                                  | 0         | 18900           |
| 3.53                         | 12283.84385          | $-51719.594$                                  | -73142.551                                           | 396000                                  | 0         | 18900           |
| 4.16                         | 11690.49078          | -54671.101                                    | $-77316.612$                                         | 396000                                  | 0         | 18900           |
| 3.98                         | 11091.40422          | $-57469.248$                                  | $-81273.79$                                          | 396000                                  | 0         | 18900           |
| 2.94                         | 10494.52193          | $-60135.249$                                  | $-85044.084$                                         | 396000                                  | 0         | 18900           |
| 1.30                         | 9908.332328          | $-62685.775$                                  | -88651.074                                           | 396000                                  | 0         | 18900           |

Figura 19: Planilha - Aba Results - Saída

a tortuosidade), o dogleg severity total, a profundidade vertical, o desvio horizontal (distância na horizontal entre o ponto em questão e a cabeça do poço) e o azimute médio, em função da profundidade medida.

Já a figura [19](#page-39-1) mostra a parte da aba que relata o resultado da análise de T&D. A análise calcula a força lateral (ou força normal), a tensão axial a que cada ponto da coluna está submetido, os limites de flambagem senoidal e helicoidal, a tensão axial limite (a partir da qual ocorre ruptura da coluna), o torque ao qual a coluna esta submetida e o torque limite.

#### <span id="page-40-0"></span>3.1.7 Aba Axial Tension

A aba Axial Tension mostra, em forma gráfica, a tensão axial, os limites de flambagem e o limite de tração, como mostra a figura [20.](#page-40-1)

<span id="page-40-1"></span>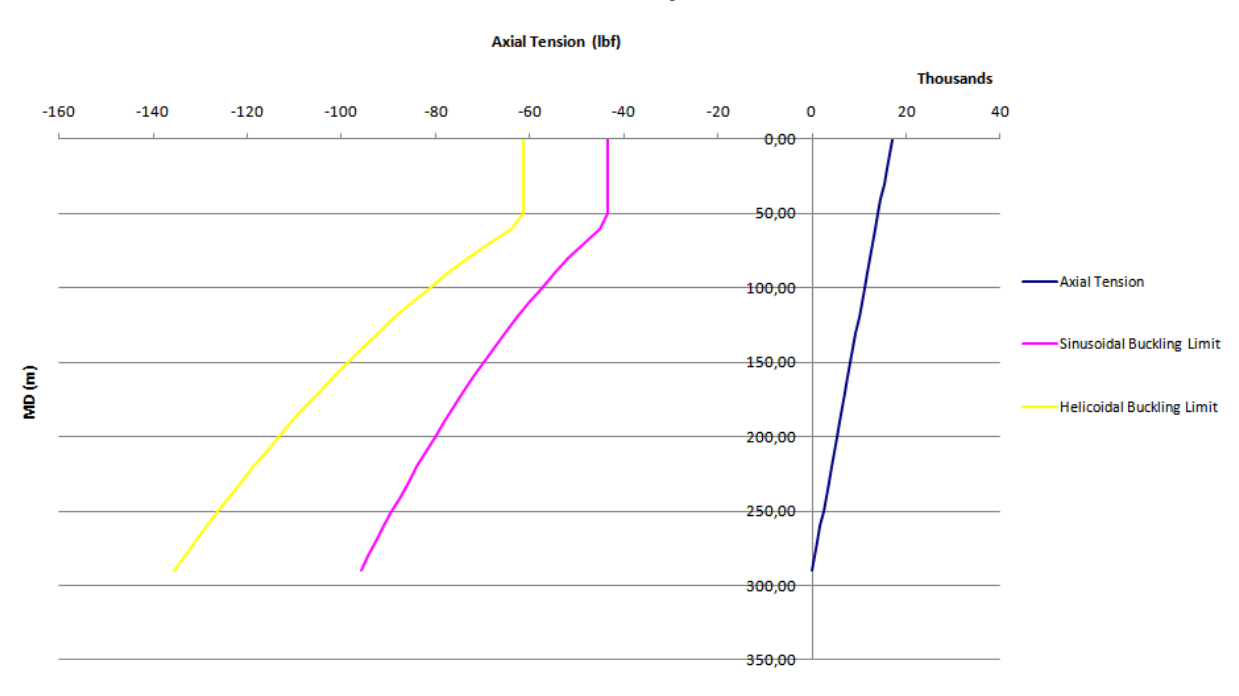

**Axial Tension - Pick Up without Rotation** 

Figura 20: Planilha - Aba Axial Tension

Essa aba tem por objetivo demonstrar, de forma a facilitar a compreensão do usuário, se a tensão axial está dentro dos limites impostos e, caso não esteja, qual o limite está sendo violado. No caso específico da figura [20,](#page-40-1) o limite de tração não é mostrado porque alteraria a escala do gráfico de forma tal que impediria a leitura do valor da força axial.

No caso da flambagem, a compressão acima do limite não interrompe a execução, mas é claramente visível no gráfico o aumento da força de atrito devido à mesma.

### <span id="page-41-0"></span>3.1.8 Aba Axial Tension Variation

<span id="page-41-2"></span>A aba Axial Tension Variation mostra, em forma gráca, a variação da tensão axial entre os pontos de avaliação, como mostra a figura [21.](#page-41-2)

![](_page_41_Figure_2.jpeg)

#### **Axial Tension Variation - Pick Up without Rotation**

Figura 21: Planilha - Aba Axial Tension Variation

Essa aba é útil para determinar se o comprimento do elemento infinitesimal foi escolhido adequadamente. Se a variação da tensão axial for da mesma ordem de magnitude que seu valor, é provável que o modelo se beneficie com uma redução do comprimento de análise.

Além disso, essa aba permite o diagnóstico de variações periódicas indevidas no modelo. Em um modelo sem tortuosidade, o aparecimento de padrões periódicos nesse gráfico indica que o comprimento de análise está grande demais, causando descontinuidades excessivas nos resultados.

Por fim, esse gráfico é útil para determinar quais partes do poço mais contribuem para o aumento da tensão axial.

#### <span id="page-41-1"></span>3.1.9 Aba Torque

A aba Torque mostra, em forma gráfica, o torque atuante sobre a coluna, conforme mostra a figura [22.](#page-42-1)

<span id="page-42-1"></span>![](_page_42_Figure_0.jpeg)

#### **Torque - Drill with Rotation**

Figura 22: Planilha - Aba Torque

A aba Torque descreve o torque atuante na coluna em função da profundidade medida. De forma semelhante à aba Axial Tension, a aba Torque mostra também o limite de torque que a coluna suporta.

### <span id="page-42-0"></span>3.1.10 Aba Side Force

A aba Side Force mostra, em forma gráfica, a magnitude da força de contato (ou força normal) entre o poço e a coluna, conforme mostra a figura [23.](#page-43-1)

Assim como a aba Axial Tension Variation, essa aba tem função diagnóstica. Nela, é possível observar se a magnitude da força de contato condiz com a magnitude da variação de tensão axial. Para esse gráfico, vale também a observação sobre variações periódicas feita sobre o gráfico Axial Tension Variation.

Observa-se que, nesse gráco, a força lateral é representada na unidade libra-força por pé. O valor indicado no gráco é a razão entre a força de contato calculada no elemento em questão dividido pelo comprimento do mesmo. Em modelos com comprimento do elemento de análise variável, essa representação permite comparar a força de contato calculada em todos os elementos, independentemente de seus comprimentos.

Apesar de o modelo utilizado nessa planilha apresentar comprimento do elemento de

<span id="page-43-1"></span>![](_page_43_Figure_0.jpeg)

#### **Side Force - Drill with Rotation**

Figura 23: Planilha - Aba Side Force

análise constante, a representação dessa forma permite comparar o resultado com outros modelos implementados em outras plataformas.

## <span id="page-43-0"></span>3.1.11 Aba Version

Por fim, a aba Version contém informações sobre a planilha, como seu autor e versão atual, conforme mostra a figura [24](#page-43-2)

<span id="page-43-2"></span>![](_page_43_Figure_6.jpeg)

Figura 24: Planilha - Aba Version

### <span id="page-44-0"></span>3.2 Funcionamento interno

Além das onze abas discutidas na seção [3.1,](#page-30-1) a planilha possui mais oito abas inacessíveis ao usuário, destinadas à execução do modelo —  $Data$ , [TrajectoryCalc,](#page-44-3) [Geometric-](#page-45-0)[Data,](#page-45-0) [WellBoreTubularsCalc,](#page-0-0) [TDCalc,](#page-46-1) [BucklingCalc,](#page-46-0) [GeneralCalc](#page-44-2) e [TensionTorqueLi](#page-47-0) $mitCalc$  que serão descritas em detalhe a seguir.

#### <span id="page-44-1"></span>3.2.1 Aba Data

A aba Data contém informações gerais importantes para a execução do modelo.

Nesta aba, por exemplo, estão descritas as características de cada tipo de tubo (New, Premium, Class II e Class III), os comprimentos de cada range de tubo (Range I, de 20 ft; Range II, de 30 ft; e Range III, de 40 ft), as características físicas de cada tipo de aço (limite de escoamento e parâmetros de desgaste), as condições de contorno para cada modo operacional e a lista de opções possíveis para cada parâmetro do modelo determinado pelo usuário através de prompts em lista.

Tais opções foram implementadas em uma aba separada (ao invés de codificadas diretamente na programação da planilha) para facilitar a alteração das mesmas, em uma possível atualização.

#### <span id="page-44-2"></span>3.2.2 Aba GeneralCalc

A aba GeneralCalc, de forma análoga à aba [Data,](#page-44-1) contém cálculos gerais importantes para o correto funcionamento da planilha. Nesta aba, é calculada a matriz de rotação utilizada para calcular a posição do poço no gráfico  $Trajectory - Lateral$ , na aba  $Survey$ . Aqui também são calculados a posição do fim de cada elemento tubular no poço. Essa informação é utilizada pela aba [WellboreTubularsCalc.](#page-0-0)

#### <span id="page-44-3"></span>3.2.3 Aba TrajectoryCalc

A aba TrajectoryCalc é utilizada para calcular os parâmetros dos splines cúbicos descritos na subseção [2.2.](#page-17-0)

Nesta aba, os parâmetros da equação [2.2.3](#page-18-2) são calculados para cada segmento. Dessa forma, cada linha corresponde a um segmento. Para tal, a coluna A contém as profundidades medidas de cada ponto de medição (survey), e a coluna B contém os valores da inclinação medida para cada ponto. A função do spline, para cada segmento, é semelhante à função [2.2.3,](#page-18-2) e a solução é a mesma.

É importante lembrar que a função do spline e solucionada duas vezes, uma para a inclinação e outra para o azimute.

#### <span id="page-45-0"></span>3.2.4 Aba GeometricData

A aba GeometricData calcula a trajetória completa do poço, bem como parâmetros geométricos diversos, baseados nessa trajetória.

Nessa aba, cada linha representa um elemento de análise, cujo comprimento é definido na aba [Model Parameters.](#page-35-0) Para cada elemento de análise, a planilha determina qual o segmento ao qual o mesmo pertence, e calcula a inclinação e o azimute teóricos a partir dos valores calculados na aba [TrajectoryCalc.](#page-44-3) A esses valores, a planilha adiciona uma parcela referente à tortuosidade. Essa parcela tem natureza senoidal, variando com a profundidade medida. Em outras palavras:

$$
\theta = \theta_t + T_m \sin\left(\frac{2\pi s}{T_p}\right) \tag{3.2.1}
$$

onde  $T_m$  é a magnitude e  $T_p$ , o período da função senoidal.

Baseando-se na inclinação, o  $TVD$  (true vertical depth – profundidade vertical) é calculado aproximando-se o elemento de análise à uma linha reta:

$$
TVD_i = TVD_{i-1} + h_i \cos\left(\frac{\alpha_i + \alpha_{i-1}}{2}\right) \tag{3.2.2}
$$

De forma semelhante, é calculado o *HD (horizontal departure –* distância horizontal). Em seguida, os dogleg severities devidos à inclinação e ao azimute são calculados:

$$
D_p = \frac{\Delta\theta}{h_i} \tag{3.2.3}
$$

#### <span id="page-45-1"></span>3.2.5 Aba WellBoreTubularsCalc

A aba WellBoreTubularsCalc associa a cada elemento de análise um tipo de poço e um elemento tubular, bem como suas características.

Nesta aba, assim como na aba [GeometricData,](#page-45-0) cada linha corresponde a um elemento de análise. A planilha determina, com base nos dados fornecidos pelo usuário nas abas [Tubulars](#page-34-0) e [Wellbore,](#page-34-1) qual o elemento de coluna e seção do poço correspondente a cada elemento de análise. Assim, cada linha contém dados de diâmetro do poço, fator de atrito com a parede, diâmetros interno e externo do elemento de coluna e tool-joint correspondente, peso do elemento de coluna no ar, e comprimento do elemento tubular.

É importante notar que o comprimento do elemento tubular não é necessariamente igual ao comprimento de análise. O primeiro é o comprimento físico de cada elemento de coluna que será unido aos outros por seus tool-joints, enquanto que o segundo é um parâmetro arbitrário do modelo.

#### <span id="page-46-0"></span>3.2.6 Aba BucklingCalc

A aba BucklingCalc calcula parâmetros relevantes para a determinação do comportamento do elemento tubular em relação à flambagem.

Nessa aba, são calculados os limites de flambagem senoidal e helicoidal segundo alguns critérios. A flambagem senoidal é avaliada segundo os critérios propostos por [Dawson](#page-58-9) [e Paslay](#page-58-9) [\(1984\)](#page-58-9) e [Wu e Juvkam-Wold](#page-58-10) [\(1993\)](#page-58-10), enquanto que a flambagem helicoidal é avaliada segundo os critérios de [Chen et al.](#page-58-11) [\(1990\)](#page-58-11) e de [Wu e Juvkam-Wold.](#page-58-10)

Primeiramente, as características geométricas do poço e da coluna as características físicas dos elementos tubulares são lidos das abas [GeometricData](#page-45-0) e [WellboreTubularsCalc.](#page-0-0) Em seguida, esses valores são aplicados nas formulações correspondentes, descritas na seção [2.5.](#page-27-0) Esses limites são plotados no gráfico da aba [Axial Tension,](#page-0-0) bem como utilizados na principal aba da planilha, a aba [TDCalc.](#page-46-1)

### <span id="page-46-1"></span>3.2.7 Aba TDCalc

A aba TDCalc contém os cálculos de torque e arraste; é onde o modelo é, de fato, executado.

Nessa aba, os dados das outras abas de cálculo são lidos e o modelo é executado. Os dados da aba [GeometricData](#page-45-0) são utilizados para calcular o valor dos vetores-base do sistema de coordenadas de Serret-Frenet e, com eles, dados como curvatura e torção geométrica. Os dados físicos da aba [Tubulars](#page-34-0) são utilizados para calcular o momento fletor unitário, o raio efetivo do elemento tubular (que leva em consideração o estado de tensões e a curvatura do poço), a rigidez flexural, a força de contato e, com isso, o incremento da força axial e do torque atuante.

Alguns cálculos são iterativos. O cálculo do raio efetivo, que depende do estado de tensões, o qual depende do incremento da força axial, que depende do raio efetivo, completando um círculo. Esse círculo é recalculado várias vezes, partindo de um valor inicial, até que se alcance uma estabilidade nos valores envolvidos. Por essa razão, é importante habilitar o cálculo iterativo nas configurações do Microsoft®Excel.

### <span id="page-47-0"></span>3.2.8 Aba TensionTorqueLimitCalc

Por fim, a aba *TensionTorqueLimitCalc* calcula os limites de tração e torque aos quais a coluna pode ser submetida sem sofrer ruptura.

Para tal, a planilha lê características físicas da coluna fornecidos na aba [Tubulars,](#page-34-0) como módulo de elasticidade e diâmetros interno e externo, de forma a calcular a área da seção transversal do elemento tubular, e a margem de overpull, para calcular o limite de tração axial. Esse cálculo não leva em consideração a aplicação de torque.

Em seguida, o limite de torque é calculado de forma semelhante.

## <span id="page-48-0"></span>4 Discussão dos resultados

Após a implementação do modelo em formato de planilha, é necessário escolher uma conguração de coluna da qual se saiba o valor da tensão axial atuante sobre o gancho e do torque sobre a mesa rotativa. Neste trabalho, será construído um modelo físico no software ABAQUS, da Simulia. Esse programa realiza uma análise de elementos finitos sobre o modelo e fornece as respostas físicas do mesmo a carregamentos definidos.

Foi construído, no ABAQUS, um revestimento feito de aço, com densidade  $\rho_{aco}$ 7830 kg/m<sup>3</sup>, módulo de elasticidade  $E = 210\,GPa$  e razão de Poisson  $\nu = 0, 3$ . Esse revestimento apresenta diâmetro externo de 8 <sup>5</sup>/<sup>8</sup> pol, diâmetro interno de 7 <sup>5</sup>/<sup>8</sup> pol e comprimento de 9, 15 m. Esse revestimento é formado, no modelo, por 5725 elementos do tipo C3D8R (hexaedro linear com 8 nós), e será inserido (slack-off) no poço.

Além disso, foram construídos quatro modelos de poços, um para cada caso de teste. Buscou-se avaliar a acurácia do modelo implementado em vários níveis de *dogleg severity*. ou seja, severidade de curvatura. Para este estudo, foram avaliados *doglegs* de  $3^{\circ}/30\,m,$  $5^{\circ}/30\,m$ ,  $7^{\circ}/30\,m$  (poços de raio longo),  $10^{\circ}/30\,m$ ,  $20^{\circ}/30\,m$  (raio médio),  $40^{\circ}/30\,m$  (raio intermediário) e  $100^{\circ}/30 \, m$  (raio curto), seguindo a classificação proposta por [Rocha et](#page-58-1) [al..](#page-58-1) Em todos os casos, os poços foram modelados como corpos rígidos (de forma a avaliar apenas a resposta física do revestimento) com diâmetro de 95/8 pol. Por fim, a interação entre a superfície interna do poço e a superfície externa do revestimento foi definida como um contato de Coulomb com fator de atrito  $\mu = 0, 3$ . Cada um desses poços é formado por 10692 elementos tipo R3D4 (elemento rígido tridimensional linear quadrilateral com 4 nós).

A tensão sobre o gancho será medida através dos esforços sobre um ponto sobre o modelo, chamado ponto de referência. Esse ponto se localiza no centro da circunferência descrita pela borda do revestimento mais afastada do poço.

O modelo do ABAQUS tem algumas restrições embutidas. A borda do revestimento que está mais afastada do poço é tratada como uma superfície rígida, ligada ao ponto de referência. Essa restrição têm por objetivo possibilitar a aplicação de uma força pontual sobre a borda, e não tem nenhum efeito sobre o resultado final, já que essa borda não chega a entrar em contato com o poço.

Além disso, o ponto de referência está restrito à movimentação sobre o eixo-z do modelo. O eixo-z é o eixo que carateriza a vertical, com a gravidade no sentido negativo. Essa restrição impede a movimentação lateral da borda mais afastada do poço, garantindo que essa extremidade permaneça na vertical.

O carregamento do revestimento é realizado em etapas, conhecidas no ABAQUS como steps, conforme descrito na lista a seguir.

- 1. Inicialmente, o revestimento se encontra totalmente fora do poço. Os eixos de simetria do revestimento e de uma das bordas do poço começam alinhados com a vertical (eixo-z), conforme mostra a figura  $25$ ;
- 2. A borda do revestimento mais afastada do poço sofre um deslocamento equivalente ao seu comprimento, de forma a inserir o mesmo no poço;
- 3. Em seguida, o ponto de referência da borda mais afastada do poço é fixado no espaço, de forma a restringir sua movimentação;
- <span id="page-49-0"></span>4. Por fim, é aplicada uma força equivalente ao peso do revestimento a todos os elementos do revestimento.

A força descrita no step [4](#page-49-0) é aplicada a cada elemento do revestimento. Essa força tem magnitude equivalente à densidade do aço e sentido negativo sobre o eixo-z.

Ao m do processo de carregamento, os esforços sobre o ponto de referência são medidos. Esses esforços representam os esforços aos quais o apoio do ponto de referência está submetido e, portanto, incluem forças que localizam esse ponto sobre o eixo-z e a força axial sobre o gancho. Nesse trabalho, somente a última é interessante. Assume-se que a força que localiza o ponto de referência sobre o eixo-z seja insignicante frente à força axial sobre o gancho, de forma que podemos considerar o valor lido como o valor desejado.

Os resultados obtidos se encontram na tabela [1.](#page-50-1) É importante notar que valores positivos representam, na tabela [1,](#page-50-1) tração, e valores negativos, compressão. Em campo, o sistema que traciona a coluna não é capaz de exercer esforços na direção contrária (de

<span id="page-50-0"></span>![](_page_50_Figure_0.jpeg)

Figura 25: ABAQUS - Posição inicial do modelo

<span id="page-50-1"></span>![](_page_50_Picture_83.jpeg)

compressão), de modo que os casos em que o ponto superior da coluna se encontra em compressão devem ser descartados da análise.

Na tabela [1,](#page-50-1) nota-se que não seria possível, em uma situação de campo, inserir o revestimento no poço de  $10^{\circ}/30 \, m$ , porque o sistema que sustenta o peso da coluna não é capaz de comprimir a mesma.

Em seguida, a planilha criada foi utilizada para recriar o modelo feito no ABAQUS. Nessa planilha, utilizou-se três estações de medição para recriar a trajetória descrita pelo poço no ABAQUS. Utilizou-se também um revestimento semelhante ao construído no software de elementos finitos ( $\rho_{aco} = 7830 \ kg/m^3$ ,  $E = 210 \ GPa$ ,  $\nu = 0, 3$ ,  $\phi_o = 85$ /8 pol,  $\phi_i = 75$ /8 pol e  $L = 9, 15 \, m$ ). Da mesma forma, o fator de atrito entre o revestimento e o poço aberto foi definido como  $\mu = 0, 3$ .

Para utilização dessa planilha, é necessário definir alguns parâmetros do modelo e de projeto. O programa foi instruído a trabalhar com comprimentos de análise  $l = 0, 1m$ , sem rotação da coluna. Os dados de entrada estão detalhados nas figuras [26](#page-51-0) até [31.](#page-53-0)

<span id="page-51-0"></span>

|                | A                | B         |                    | D                             | F    |                                     | G                               |
|----------------|------------------|-----------|--------------------|-------------------------------|------|-------------------------------------|---------------------------------|
|                |                  |           |                    | <b>Survey, start from top</b> |      |                                     |                                 |
|                | <b>Data</b><br># | <b>MD</b> | <b>Inclination</b> | <b>Azimuth</b>                | TVD  | <b>Inclination</b><br><b>Dogleg</b> | <b>Azimuth</b><br><b>Dogleg</b> |
| 3              |                  | (m)       |                    |                               | (m)  | $(^{\circ}$ /30m)                   | $(^{\circ}$ /30m)               |
| $\overline{4}$ |                  | 0         | 0                  | 45                            | 0.0  | 0.00                                | 0.00                            |
| 5              | 2                |           | 0                  | 45                            | 1.0  | 3.21                                | 0.00                            |
| 6              |                  | 16.9      | 1.7                | 45                            | 16.9 |                                     |                                 |

Figura 26: Planilha - Dados de Entrada - Aba Survey

<span id="page-51-1"></span>

|   | A | B                  |                          | D               |      |                                | G               | н                       |
|---|---|--------------------|--------------------------|-----------------|------|--------------------------------|-----------------|-------------------------|
|   |   |                    |                          |                 |      | <b>Tubulars, start from T</b>  |                 |                         |
|   | 廿 | <b>Description</b> | <b>Section</b><br>Lenght | Pipe OD Pipe ID |      | <b>Linear</b><br><b>Weight</b> | OD              | Tool Jt. Tool Jt.<br>ID |
| 3 |   |                    | (m)                      | (in)            | (in) | (lb/ft)                        | $(\mathsf{in})$ | (in)                    |
|   |   | Revest 9"          | 20.00                    | 85/8            | 75/8 | 20,900                         | 85/8            | 75/8                    |

Figura 27: Planilha - Dados de Entrada - Aba Tubulars, metade 1

<span id="page-52-0"></span>

|             |                                   |                                |                            | M | N           |                 |
|-------------|-----------------------------------|--------------------------------|----------------------------|---|-------------|-----------------|
| <b>OD</b>   |                                   |                                |                            |   |             |                 |
| <b>Pipe</b> | Young's<br><b>Density Modulus</b> | <b>Tensile</b><br><b>Limit</b> | <b>Torsion Limit Grade</b> |   | <b>Type</b> | Range           |
| $(lb/ft^3)$ | (psi)                             | (lbf)                          | (lb.fit)                   |   |             |                 |
| 490.0       | 30000000                          | 396000.00                      | 18900.00                   |   | New         | <b>Range II</b> |

Figura 28: Planilha - Dados de Entrada - Aba Tubulars, metade 2

<span id="page-52-1"></span>![](_page_52_Figure_2.jpeg)

Figura 29: Planilha - Dados de Entrada - Aba Wellbore

<span id="page-52-2"></span>![](_page_52_Figure_4.jpeg)

Figura 30: Planilha - Dados de Entrada - Aba Model Parameters

<span id="page-53-0"></span>

|                | А                       | B                                 |             |  |  |
|----------------|-------------------------|-----------------------------------|-------------|--|--|
| $\mathbf{1}$   | <b>Operational Mode</b> | <b>Slack Off without Rotation</b> |             |  |  |
| $\overline{2}$ | <b>Drilling WOB</b>     | 10000 lbf                         |             |  |  |
| 3              | <b>Drilling TOB</b>     | 3500 lb.ft                        |             |  |  |
| 4              | <b>Mud Weight</b>       |                                   | 12 ppg      |  |  |
| 5              | <b>Tripping Speed</b>   |                                   | 6.096 m/min |  |  |
| 6              | <b>Tripping RPM</b>     |                                   | 0 rpm       |  |  |
| 7              | <b>Drilling ROP</b>     | $3.04$ m/h                        |             |  |  |
| 8              | <b>Drilling RPM</b>     |                                   | rpm         |  |  |

Figura 31: Planilha - Dados de Entrada - Aba Project

<span id="page-54-1"></span>Os resultados obtidos são detalhados na tabela [2.](#page-54-1)

![](_page_54_Picture_189.jpeg)

O resultado obtido para o poço de  $3^{\circ}/30\,m$  está representado em forma gráfica na figura [32.](#page-54-0)

<span id="page-54-0"></span>![](_page_54_Figure_3.jpeg)

#### **Axial Tension - Pick Up without Rotation**

Figura 32: Planilha - Resultado - Poço de 3º/30 $m$ 

O gráfico da figura [33](#page-55-0) compara os resultados obtidos pelos dois métodos.

O gráfico [33](#page-55-0) tem algumas características dignas de nota. Observa-se que a diferença entre o resultado obtido através do ABAQUS e o resultado obtido com a planilha aumenta conforme a carga no gancho se aproxima de zero. Essa tendência é resultado da perda de precisão dos cálculos conforme o valor base se aproxima de zero. Como a diferença ainda se encontra dentro dos erros estipulados, e a mesma aparenta não existir quando o módulo da carga no gancho é muito maior que zero, não é motivo para maiores especulações.

Observa-se também que os poços de *dogleg* acima de  $20^{\circ}/30 \, m$  foram excluídos da análise. Isso se deveu ao fato de apresentarem compressão no gancho. O gancho de uma

<span id="page-55-0"></span>![](_page_55_Figure_0.jpeg)

Figura 33: Comparação dos resultados

sonda é capaz de exercer compressão sobre uma coluna através de algumas modificações, mas a magnitude dessa capacidade compressiva é bem menor do que de sua capacidade trativa. Dessa forma, analisar casos em que a carga compressiva no gancho é grande não agrega valor a esse estudo.

Os poços de  $10^{\circ}/30$  m e  $20^{\circ}/30$  m permitem analisar a eficácia da planilha em relação à previsão de cargas compressivas no gancho. Conforme se observa no gráfico, conforme a carga compressiva no gancho aumenta, o modelo vai se tornando cada vez pior, chegando a sair da faixa de erro aceitável. No entanto, o gráfico mostra que a formulação implementada prevê com sucesso a existência de cargas compressivas no gancho, o que é suficiente para alertar o usuário que seu poço deve ser reestudado.

Por fim, observa-se que o modelo implementado em planilha Excel é adequado para o cálculo de T&D, uma vez que a diferença entre os resultados desta e do ABAQUS, para poços com tração no gancho, se encontram dentro dos erros estipulados.

## <span id="page-56-0"></span>5 Conclusão

Foi demonstrado que o modelo de trajetória assumido como verdadeiro no modelo de T&D proposto por [Johancsik et al.](#page-58-2) é inválido. A invalidez do Método da Curvatura Mínima foi demonstrada a partir de equações básicas do Cálculo e da Resistência dos Materiais.

Assim, um novo modelo de torque e arraste, proposto por [Mitchell e Samuel,](#page-58-0) foi implementado em formato de planilha. Tal modelo elimina as premissas relacionadas ao método do cálculo da trajetória. O modelo de [Mitchell e Samuel](#page-58-0) apresenta, dessa forma, novas parcelas relativas à rigidez dos elementos tubulares. No desenvolvimento do modelo, viu-se que, para elementos de coluna com diâmetro muito menor que o do poço, essa nova parcela corresponde a menos de 2% da força de contato, comprovando que o modelo de [Johancsik et al.](#page-58-2) é adequado para a maioria dos casos. No entanto, para elementos de coluna com diâmetro próximo ao do poço, a parcela relativa à rigidez representa parte considerável do total, demonstrando o valor do novo modelo.

Foi selecionado também um método alternativo de cálculo da trajetória. O método proposto por [Liu e Samuel,](#page-58-6) baseado em splines cúbicos, corresponde à trajetória real do poço, conforme demonstrado pelos autores do método.

O modelo de [Mitchell e Samuel](#page-58-0) foi, então, implementado em formato de planilha do programa Microsoft $\mathbb{R}$ Excel. A planilha criada foi descrita em detalhes, a fim de facilitar a utilização pelos usuários. O funcionamento interno da planilha também foi detalhado com o objetivo de permitir que o usuário decida se o método de cálculo utilizado é adequado a seus objetivos.

Foi criado também um modelo computacional de um poço no software de análise de elementos nitos ABAQUS, da Simulia. Este modelo teve por objetivo representar a realidade, possibilitando avaliar se o modelo implementado em planilha é representativo da realidade.

Os resultados obtidos com a planilha mostram que o modelo escolhido é adequado para

realizar o cálculo e a previsão da magnitude das forças de torque e arraste presentes em poços direcionais. Vê-se nos resultados que os valores de carga no gancho obtidos através da planilha e da análise de elementos finitos (tida como representante da realidade) são bem próximos, podendo ser considerados estatisticamente iguais.

A planilha mostrou também que o revestimento de 8 <sup>5</sup>/<sup>8</sup> pol não é adequado para poços com *dogleg* mais severos do que  $20^{\circ}/30 \, m$ , uma vez que o equipamento de sonda não é capaz de exercer a compressão necessária sobre os elementos da coluna.

## <span id="page-57-0"></span>5.1 Sugestão de trabalhos futuros

A análise realizada neste trabalho não leva em consideração todos os aspectos de um sistema poço-coluna. Um exemplo importante é o da função que plota a carga no gancho para cada profundidade. Este gráco mostra a carga no gancho conforme a coluna vai sendo movimentada, e seria de grande utilidade na determinação da viabilidade técnica de um cenário de perfuração qualquer.

Além disso, no cálculo do limite de resistência à tração e ao torque, não é considerado o estado de tensões a que o elemento tubular está submetido. O limite calculado é o limite de resistência à tração simples. Dependendo do estado de tensões, o limite verdadeiro pode ser muito menor do que o limite à tração simples.

Adicionalmente, uma das aplicações de um modelo de T&D é calcular, a partir dos dados de carga no gancho e torque na mesa obtidos em campo, o coeficiente de atrito. Esta funcionalidade deve ser implementada em trabalhos futuros.

Por m, outros aspectos que não foram levados em consideração nessa análise são o efeito do fluxo de lama no anular do poço sobre a análise de T&D (uma vez que esta exerce uma força sobre a parede da coluna, bem como altera o fator de atrito) e a determinação de escoamento do material da coluna.

## Referências

<span id="page-58-11"></span>CHEN, Y. C. et al. Tubing and casing buckling in horizontal wells. Journal of Petroleum  $Technology, v. 42, n. 2, p. 140-185, Fev 1990.$ 

<span id="page-58-9"></span>DAWSON, R.; PASLAY, P. R. Drill pipe buckling in inclined holes. Journal of Petroleum Technology, v. 36, n. 10, p. 1734–1738, Out 1984. Disponível em: <<http://dx.doi.org/10.2118/11380-PA>>.

<span id="page-58-2"></span>JOHANCSIK, C. A. et al. Torque and drag in directional wells - prediction and measurement. Journal of Petroleum Technology, v. 36, n. 6, p. 987–992, Jun 1984. Disponível em:  $\langle \text{http://dx.doi.org/10.2118/11380-PA}\rangle$  $\langle \text{http://dx.doi.org/10.2118/11380-PA}\rangle$  $\langle \text{http://dx.doi.org/10.2118/11380-PA}\rangle$ .

<span id="page-58-7"></span>KURU, E. et al. The buckling behavior of pipes and its influence on the axial force transfer in directional wells. SPE/IADC Drilling Conference, Mar 1999. Disponível em:  $\langle \text{http://dx.doi.org/10.2118/52840-MS}\rangle$  $\langle \text{http://dx.doi.org/10.2118/52840-MS}\rangle$  $\langle \text{http://dx.doi.org/10.2118/52840-MS}\rangle$ .

<span id="page-58-6"></span>LIU, X.; SAMUEL, R. Actual 3d shape of wellbore trajectory: An objective description for complex steered wells. SPE Annual Technical Conference and Exhibition, Set 2008. Disponível em:  $\langle \text{http://dx.doi.org/10.2118/115714-MS}\rangle$  $\langle \text{http://dx.doi.org/10.2118/115714-MS}\rangle$  $\langle \text{http://dx.doi.org/10.2118/115714-MS}\rangle$ .

<span id="page-58-0"></span>MITCHELL, R. F.; SAMUEL, R. How good is the torque/drag model? SPE Drilling  $\&$  Completions, v. 24, n. 1, p. 62–71, Mar 2009. Disponível em:  $\langle \text{http://dx.doi.org/10.2118/105068-PA}\rangle.$  $\langle \text{http://dx.doi.org/10.2118/105068-PA}\rangle.$  $\langle \text{http://dx.doi.org/10.2118/105068-PA}\rangle.$ 

<span id="page-58-3"></span>PAYNE, M. L.; ABBASSIAN, F. Advanced torque-and-drag considerations in extended-reach wells. *SPE Drilling*  $\%$  *Completions, v.* 12, n. 1, p. 55–62, Mar 1997. Disponível em:  $\langle \text{http://dx.doi.org/10.2118/35102-PA}\rangle$  $\langle \text{http://dx.doi.org/10.2118/35102-PA}\rangle$  $\langle \text{http://dx.doi.org/10.2118/35102-PA}\rangle$ .

<span id="page-58-8"></span>REZMER-COOPER, I. et al. Field data supports the use of stiffness and tortuosity in solving complex well design problems. SPE/IADC Drilling Conference, Mar 1999. Disponível em:  $\langle \text{http://dx.doi.org/10.2118/52819-MS}\rangle$  $\langle \text{http://dx.doi.org/10.2118/52819-MS}\rangle$  $\langle \text{http://dx.doi.org/10.2118/52819-MS}\rangle$ .

<span id="page-58-4"></span>RIGZONE. Offshore rig day rates. Disponível em:  $\langle \text{http://www.rigzone.com/data-}$  $\langle \text{http://www.rigzone.com/data-}$  $\langle \text{http://www.rigzone.com/data-}$ [/dayrates/](http://www.rigzone.com/data/dayrates/)>. Acesso em: 23 de novembro de 2010.

<span id="page-58-1"></span>ROCHA, L. A. S. et al. Perfuração Direcional. 2a. ed. Rio de Janeiro: Interciência, 2008.

<span id="page-58-5"></span>SHEPPARD, M. C. et al. Designing well paths to reduce drag and torque. SPE Drilling Engineering, v. 2, n. 4, p. 344350, Dez 1987. Disponível em: <<http://dx.doi.org/10.2118/15463-PA>>.

<span id="page-58-10"></span>WU, J.; JUVKAM-WOLD, H. L. Frictional drag analysis for helically buckled pipes in extended reach and horizontal wells. ETCE Drilling Technology Symposium, Jan 1993. Disponível em: <<http://dx.doi.org/10.1115/1.2905993>>.

<span id="page-59-0"></span>ZWILLINGER, D. CRC standard mathematical tables and formulae. 31. ed. Troy, United States: CRC Press, 2003. (CRC Standard Mathematical Tables and Formulae). ISBN 978-15-84-88291-6.